# MANUAL PRÁTICO Inversor de Frequência FACILITY MS10

Capacidade de (0,2kW) 0,25HP à (2,2kW) 3HP 220V Monofásico ou 220V Trifásico Capacidade de (0,75kW) 1HP à (2,2kW) 3HP 380V/440V Trifásico

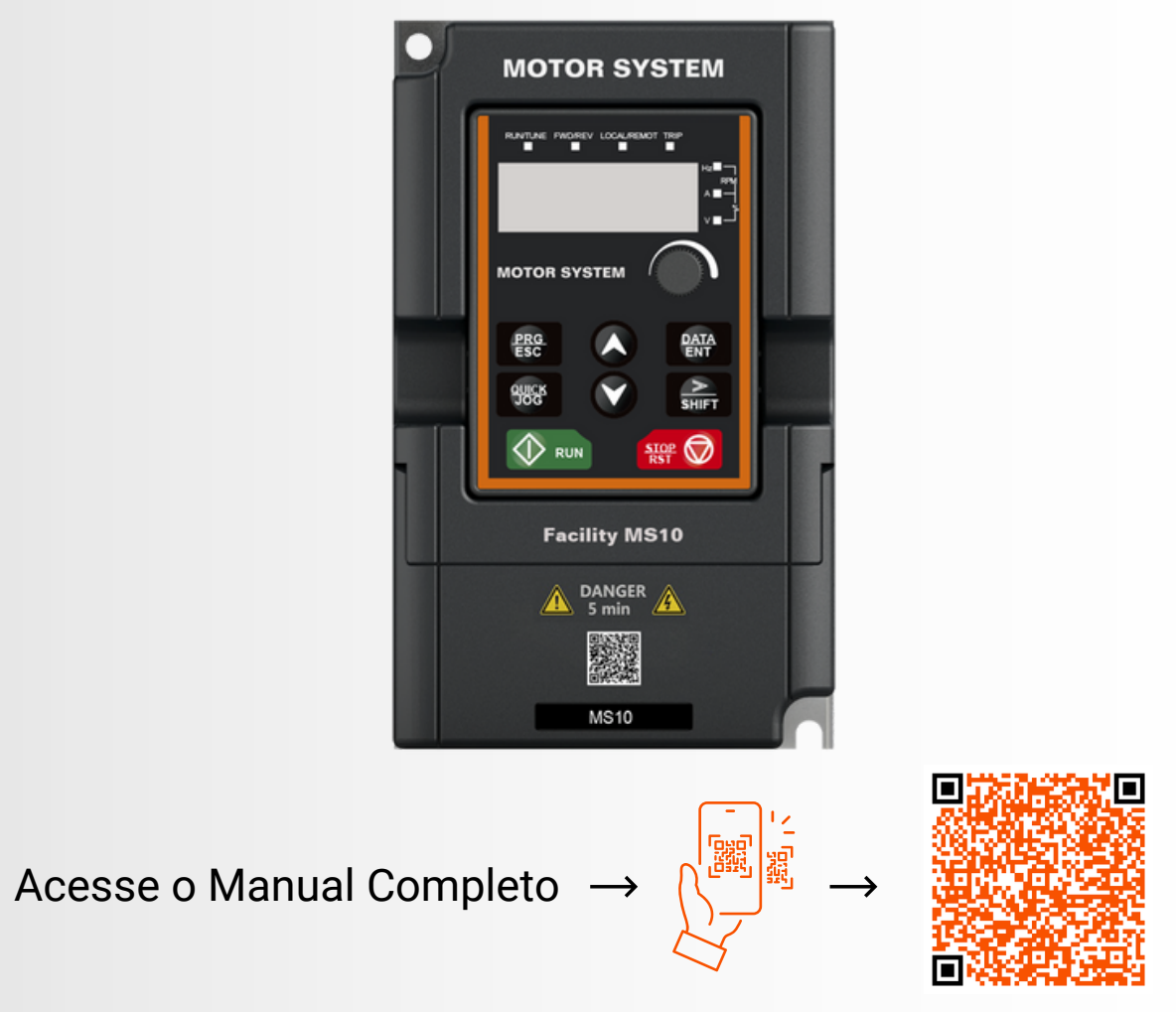

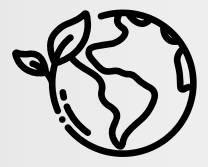

Preservar o meio ambiente, é um compromisso com a vida. Baixe e Acesse o nosso Manual Completo Digital.

## MOTOR SYSTEM

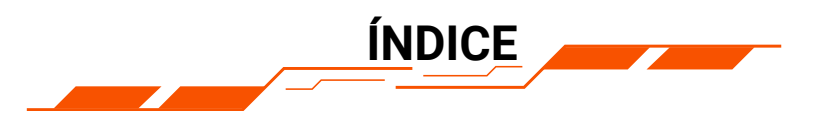

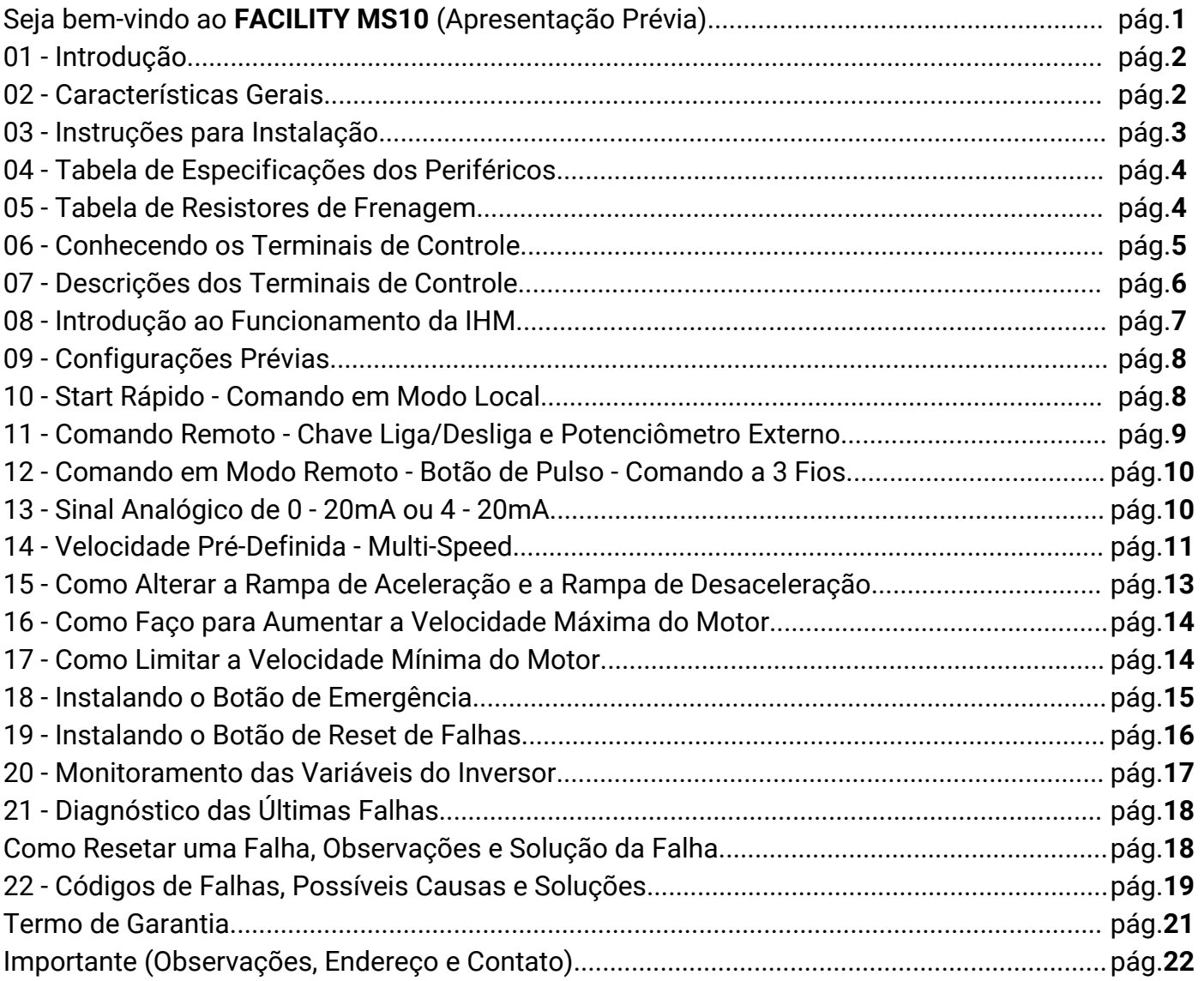

## **Seja bem-vindo ao** FACILITY MS10

Caro(a) Cliente e Parceiro(a), é com grande satisfação que apresentamos, os detalhes técnicos da nossa linha de **Inversores de Frequência FACILITY MS10.** 

Como usuário do Inversor de Frequência **MS10**, você terá um acionamento de alta tecnologia do mercado, que incorpora nossa longa e orgulhosa história na excelência de tecnologia e qualidade

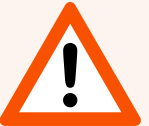

Leia atentamente este manual, que dispõe de todas as informações necessárias, para você instalar, parametrizar e obter o melhor desempenho do seu inversor de frequência.

Além das informações contidas neste documento, você pode contar com os nossos serviços, de atendimento telefônico em "Cortesia", onde poderemos esclarecer quaisquer dúvidas.

### **Conheça também, a nossa linha completa de Inversores de Frequência** FACILITY MS e CONTROL MS

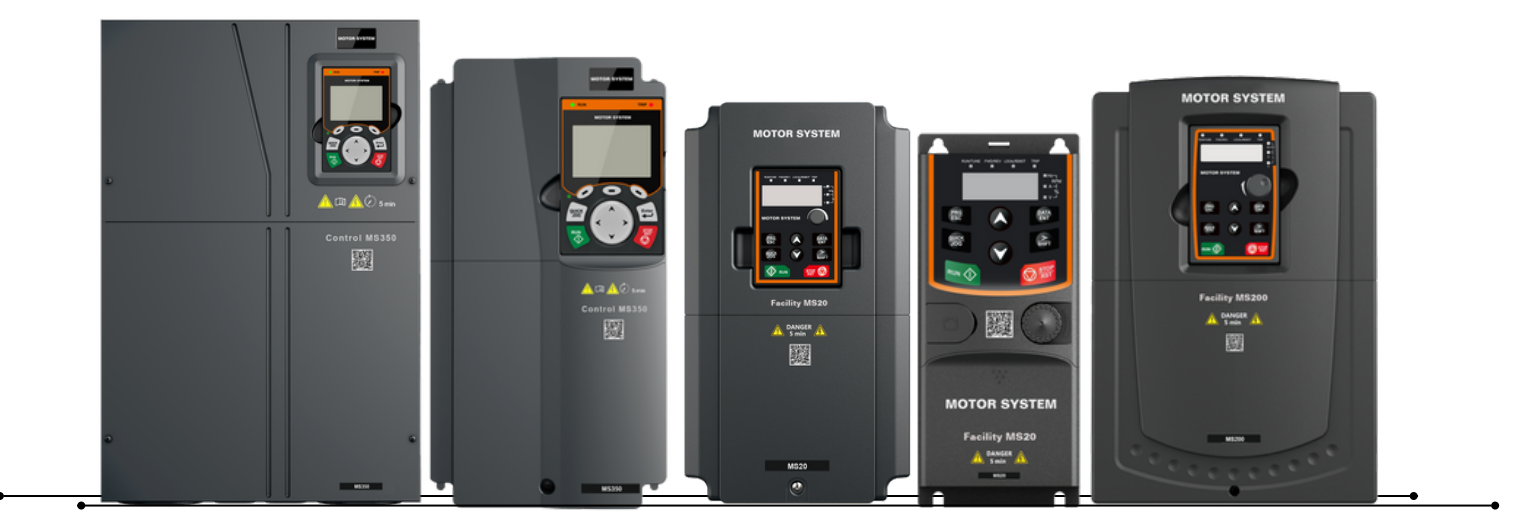

#### **01 - Introdução**

A série de Inversores de Frequência Facility MS10 foi projetada para oferecer maior praticidade, segurança e controle no acionamento de motores elétricos. Fácil de instalar, segue os princípios Plug-and-play. Através do controle V/F permite acionamento de motores de até 3CV para os mais diversos seguimentos industriais, disponibilizando diversas funções como controle PID, Velocidade Pré-definidas, JOG, entre outros.

#### **02 - Características Gerais**

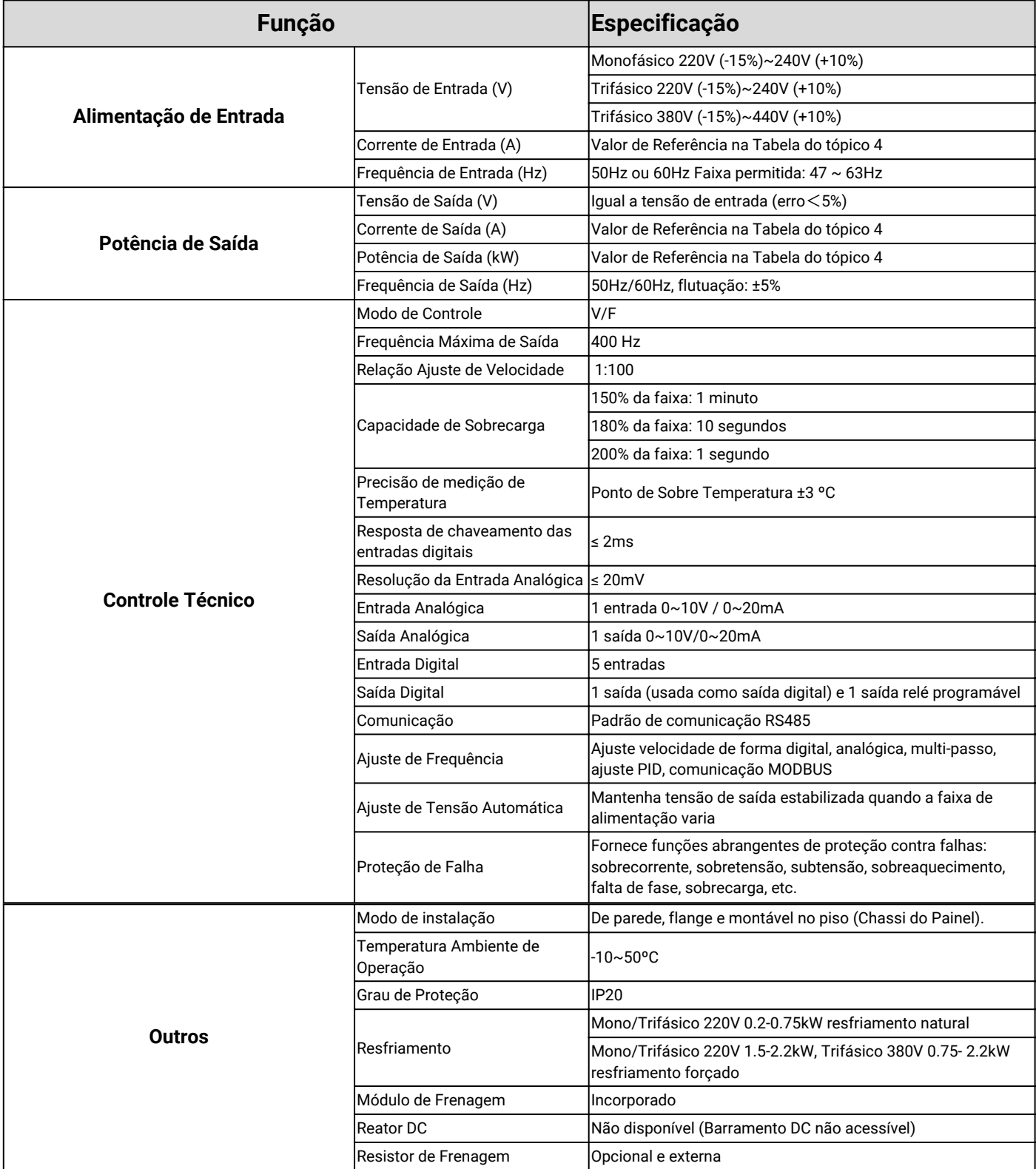

 $\sqrt{2}$ 

#### **03 - Instruções para Instalação**

Utilizando o cabeamento apropriado, identifique os terminais R, S e T e realize a ligação elétrica trifásica. Se a alimentação do seu equipamento for de modelo monofásica, utilize os terminais L1 e L2/N para realizar a conexão com a rede, conforme imagem abaixo:

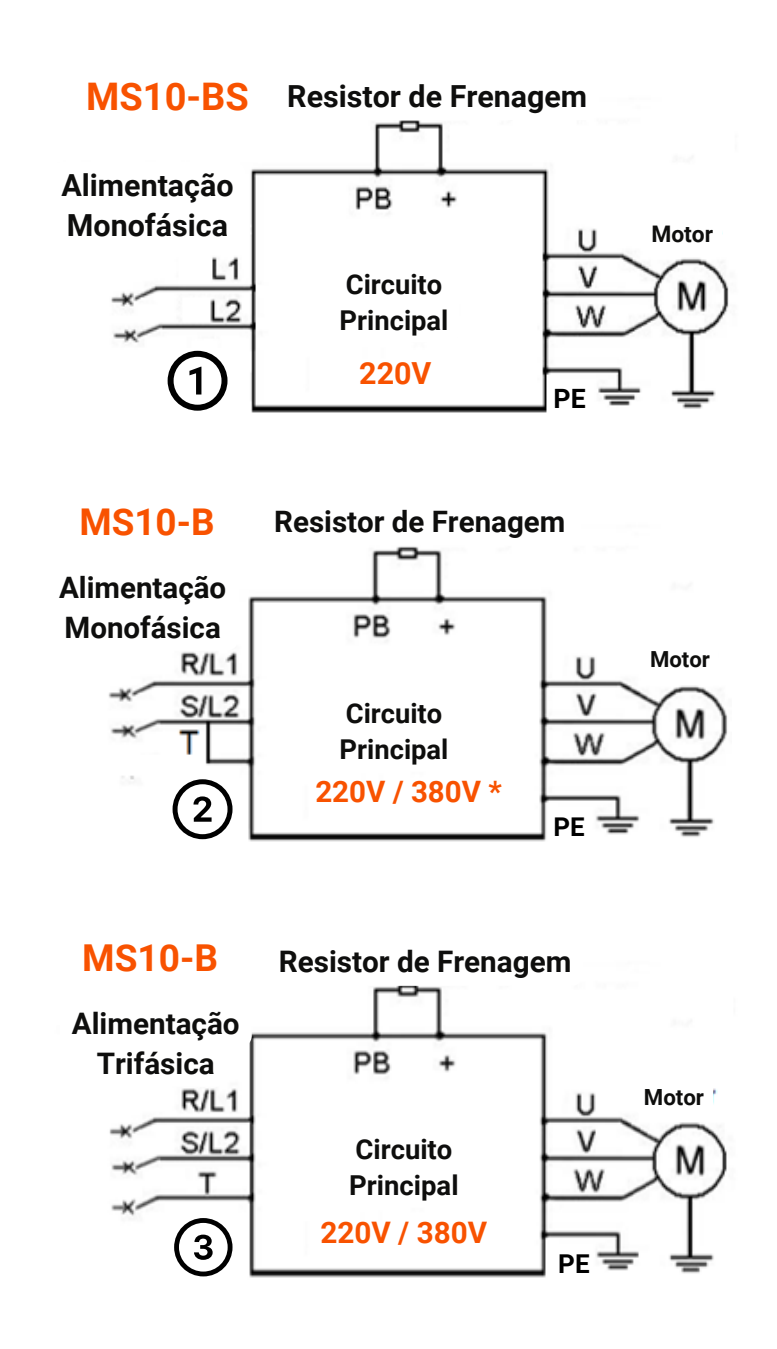

#### **\*OBSERVAÇÃO IMPORTANTE DIAGRAMA 1 e 2:**

Os inversores de Entrada Monofásica trabalham apenas com a tensão de 220VAC. Se sua rede for 380VAC é possível utilizar a junção Fase + Neutro para alimentá-lo, desta forma conecte uma das fases (R ou S ou T) no terminal L1 e conecte o cabo Neutro no terminal L2 (se o modelo do inversor for de entrada trifásica, conecte-o também no terminal T, conforme ilustrado no Diagrama 2 acima).

Se o seu inversor for menor que 3 CV e de alimentação trifásica, porém sua rede de alimentação é monofásica, faça a segunda ligação, diagrama 2.

Observação: para inversores maiores que 3CV, favor nos consultar.

Utilize os terminais U, V e W para conectar do motor que será controlado. Caso sua aplicação apresente características regenerativas, será necessária a instalação do resistor de frenagem e para isto, conecte-o entre os terminais (+) e PB.

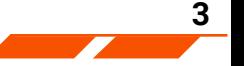

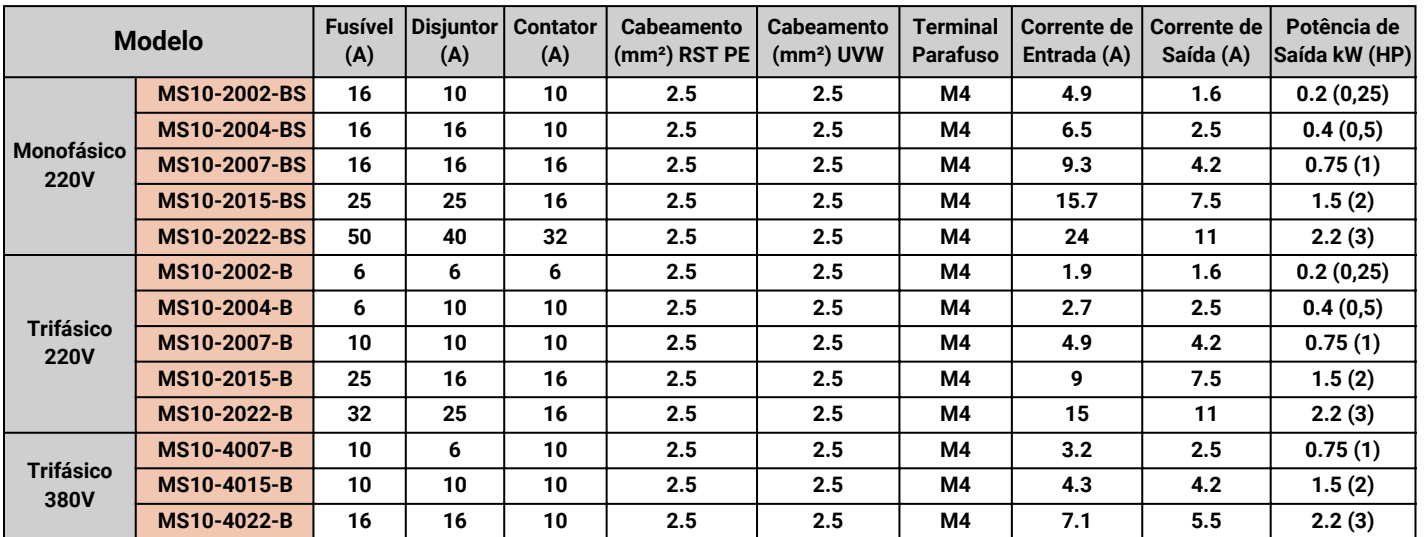

### **04 - Tabela de Especificações dos Periféricos.**

#### **05 - Tabela de Resistores de Frenagem.**

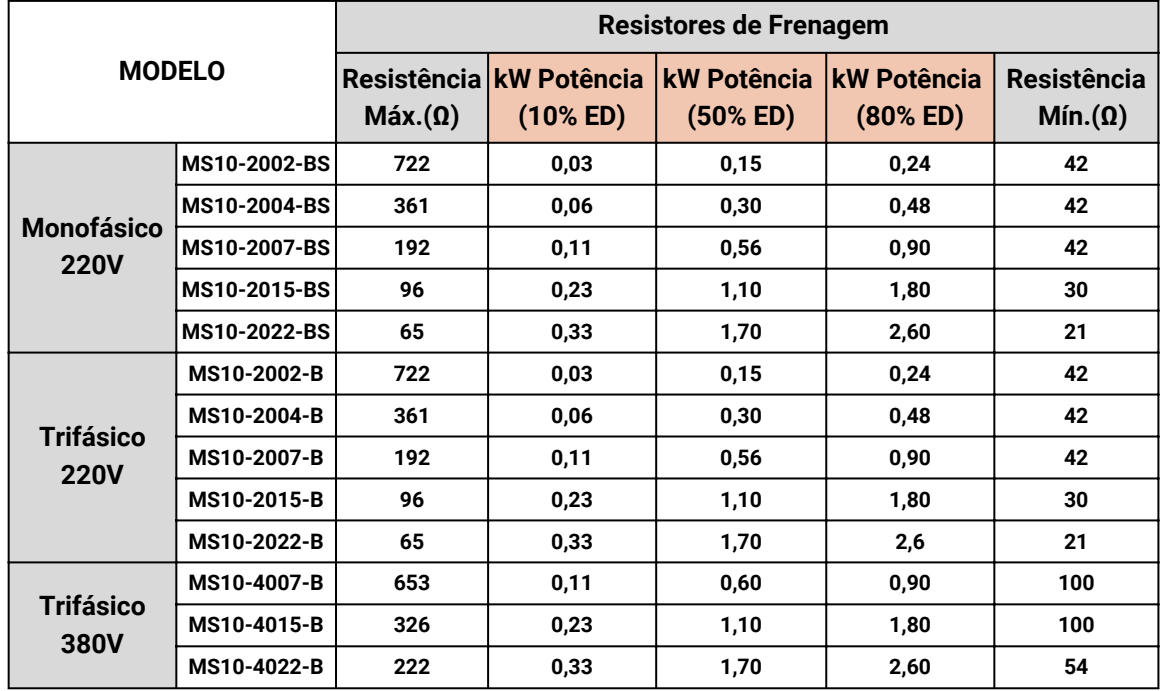

#### **\*Notas**

1- O percentual (%) de ED (Regime de Trabalho), deverá ser especificado, conforme o Ciclo de operações e Carga Aplicada no momento da regeneração.

2- Para especificar o regime de trabalho (ED%), do resistor de frenagem ideal para a aplicação, deve-se avaliar: Quando ocorre a desaceleração, quanto de corrente/kW, está regenerando ou o quanto deseja regenerar.

3- Solicite a Proposta Comercial de fornecimento do Resistor de Frenagem, para o nosso departamento comercial.

**4**

#### **06 - Conhecendo os Terminais de Controle**

Os terminais de controle são constituídos de entradas e saídas digitais, entradas e saídas analógicas, fonte de alimentação 10V e terminais de comunicação RS485.

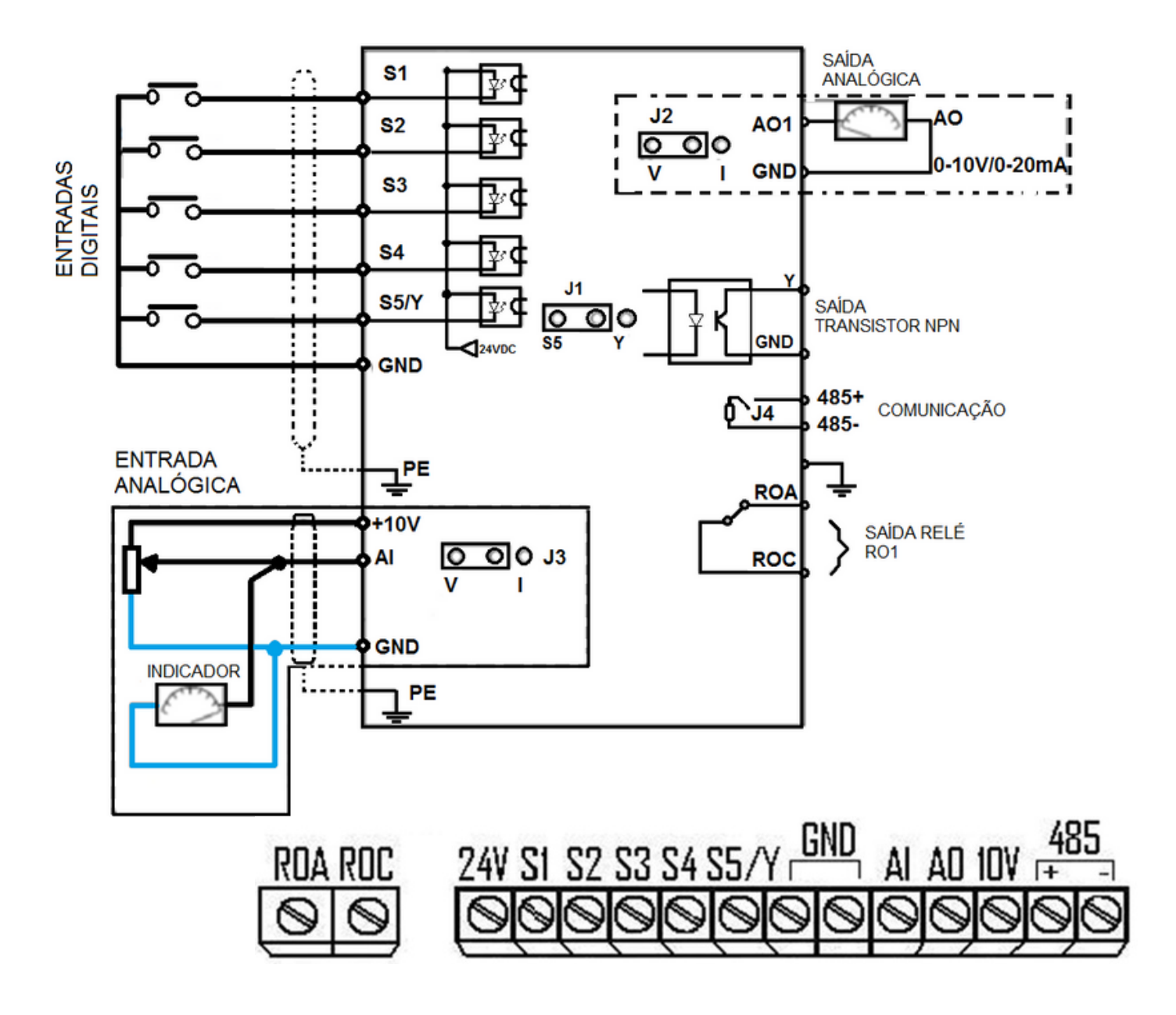

**5**

### **07 - Descrições dos Terminais de Controle**

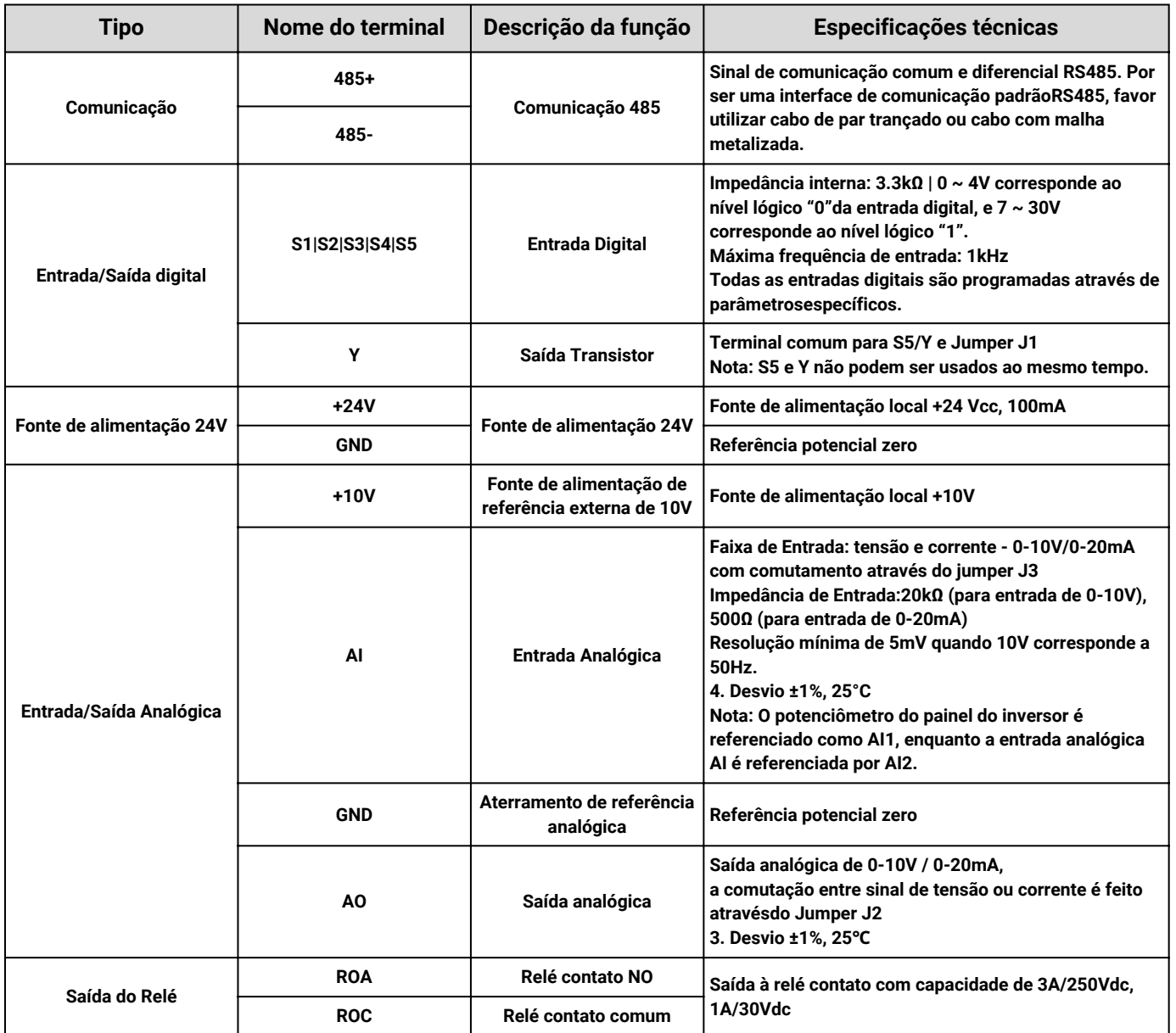

 $\overline{\phantom{a}}$ 

#### **08 - Introdução ao funcionamento da IHM**

A IHM é utilizada para controlar os inversores da série **FACILITY MS10**, ler os dados de estado e ajustar os parâmetros.

Com ela é possível fazer o monitoramento da velocidade de rotação em RPM, da Frequência em Hz, da corrente do motor em A, da tensão de saída em V e muito mais, reduzindo custos com periféricos como indicadores de velocidade e corrente, pois se trata de uma IHM removível que pode ser instalada na porta do painel.

**A seguir veja um breve resumo e descritivo das funções de cada tecla da IHM.**

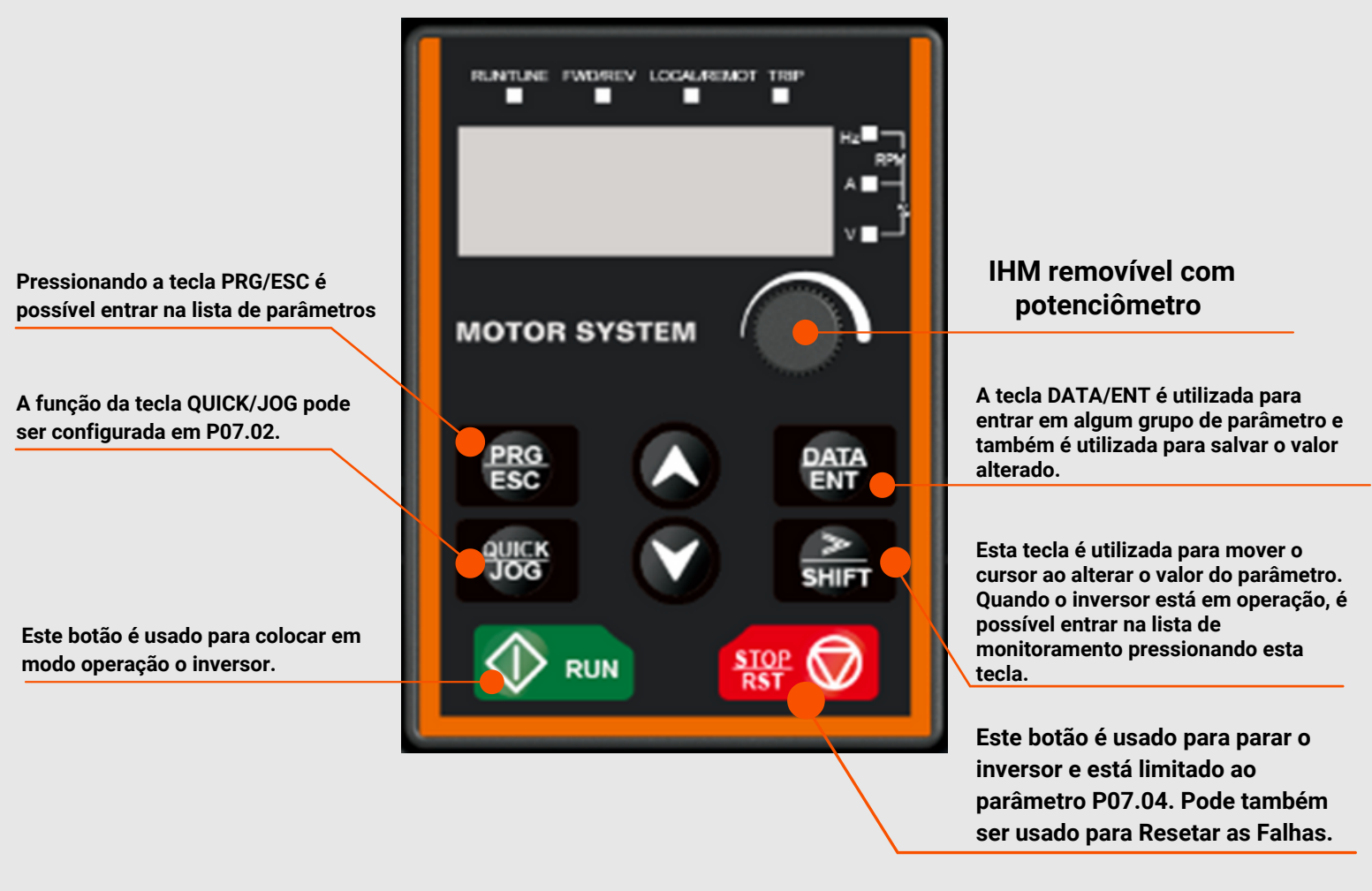

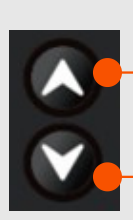

**Tecla para incrementar os valores de parâmetros ou ajustar a frequência.**

**Tecla para decrementar os valores de parâmetros ou ajustar a frequência.**

### **09 – Configurações Prévias**

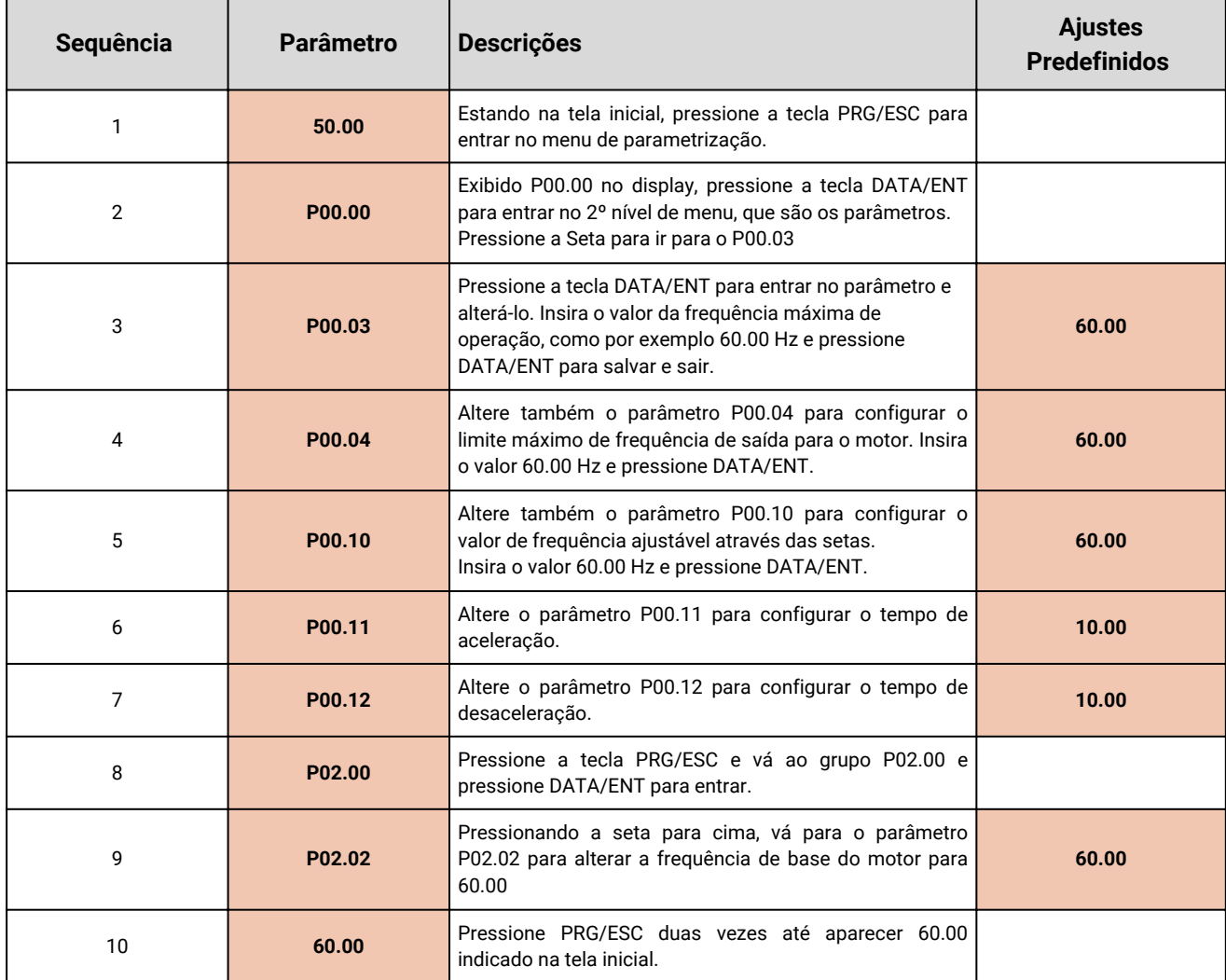

### **10 - Start Rápido – Comando em Modo Local**

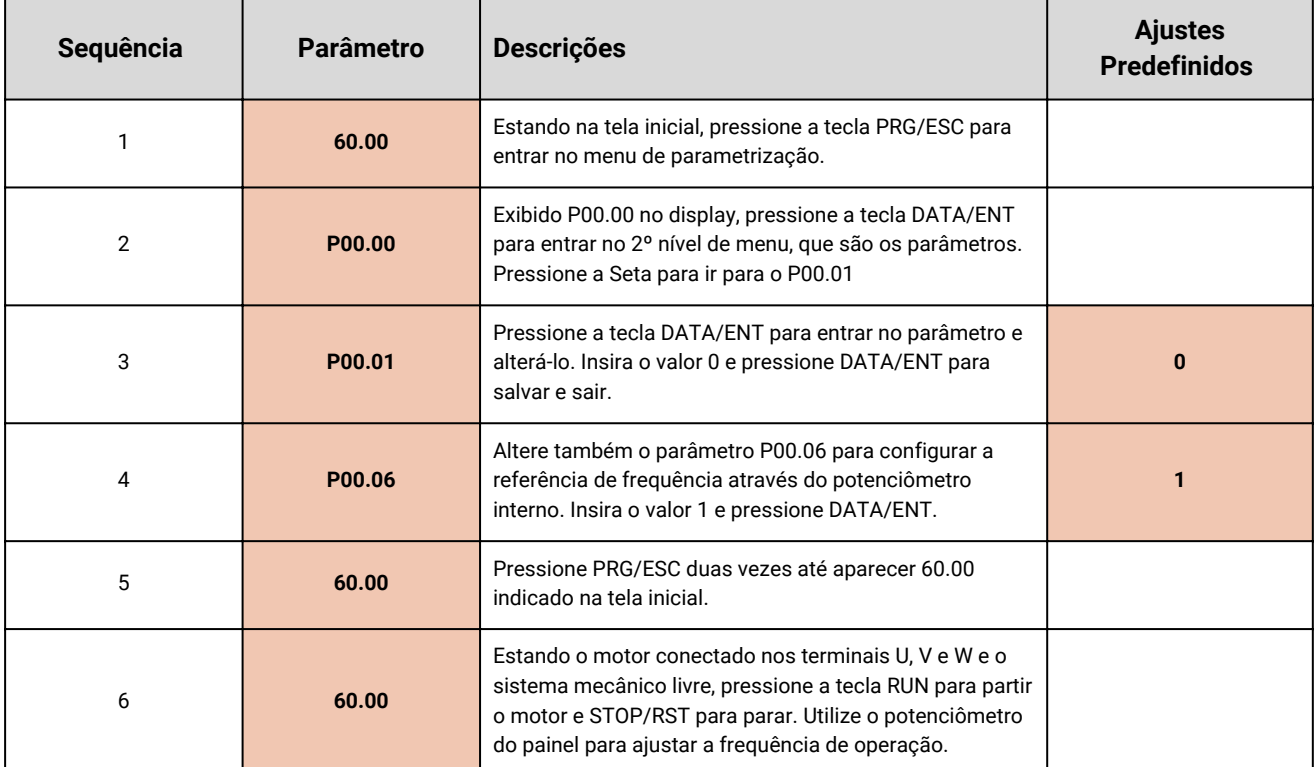

**Contract** 

 $\equiv$ 

### **11 - Comando Remoto – Chave Liga/Desliga e Potenciômetro Externo**

Para utilizar chave liga / desliga, é necessário conectar um dos cabos da chave no borne GND e o outro cabo no borne S1.

Para instalar o potenciômetro externo utilize os bornes GND, AI e 10V, conforme ilustrado a seguir:

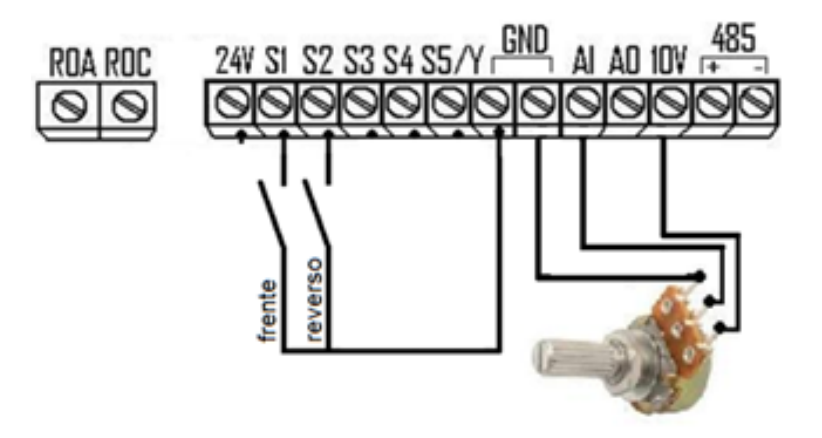

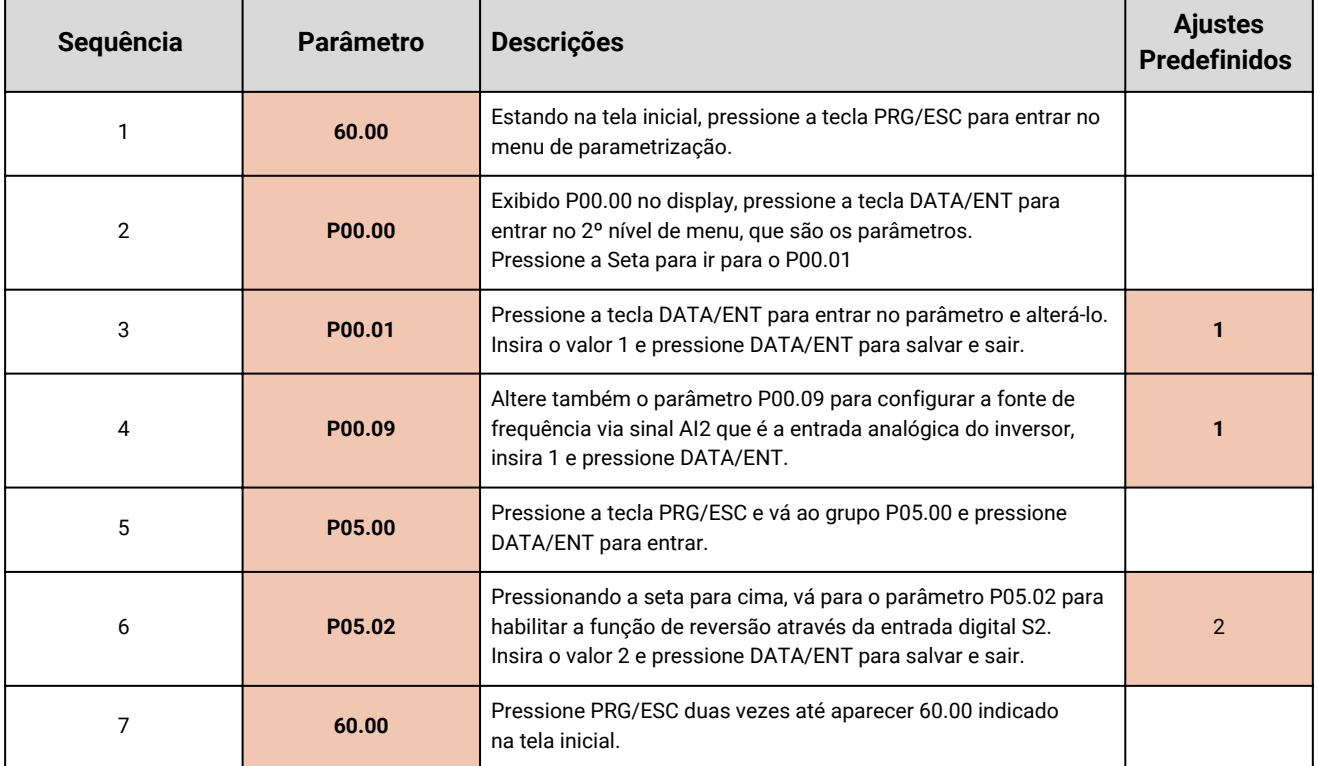

**9**

#### **12 – Comando em Modo Remoto - Botão de Pulso - Comando a 3 Fios**

Para realizar o comando via modo remoto através de botão de pulso, utilize a seguinte configuração de ligação:

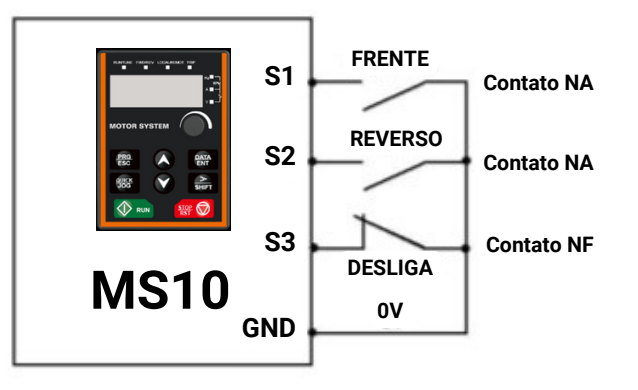

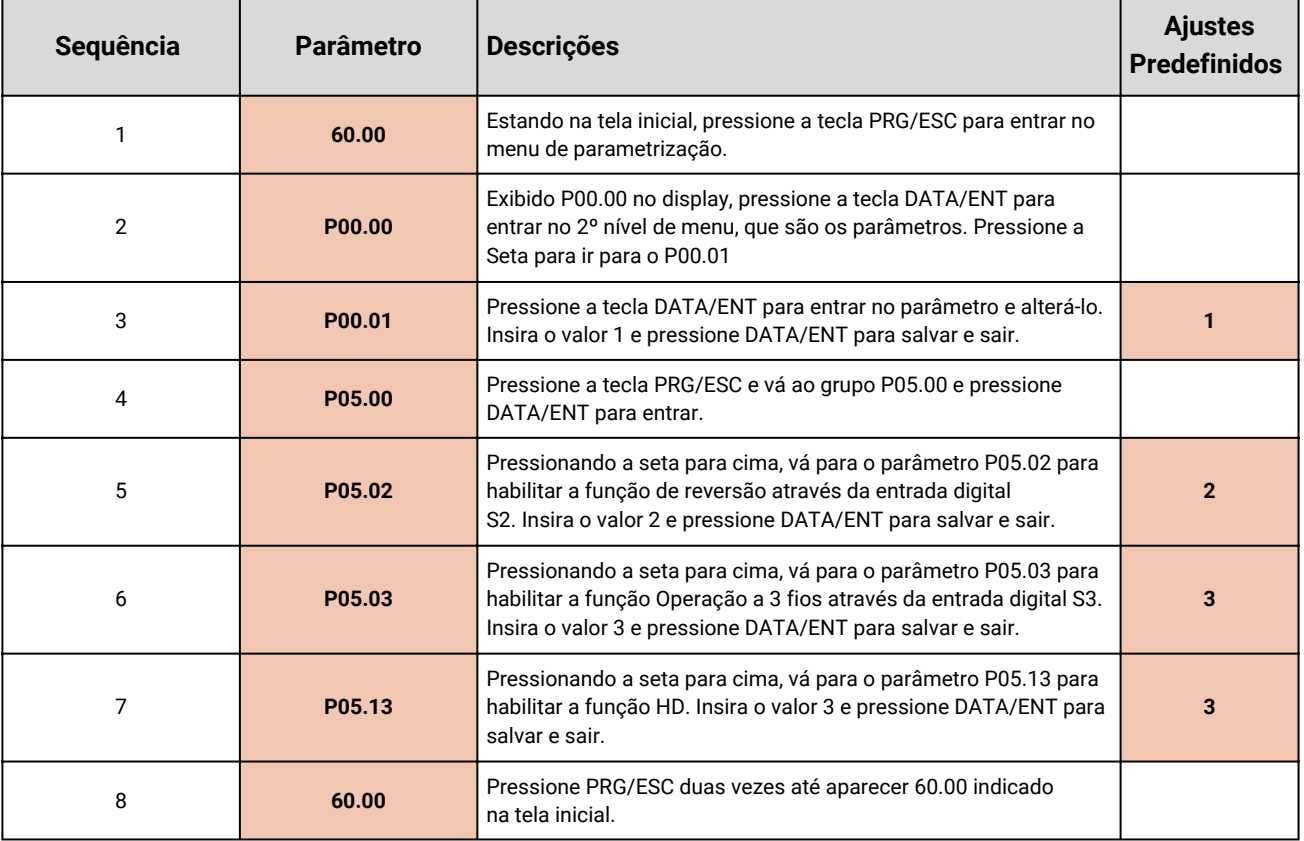

#### **13 – Sinal Analógico de 0 - 20mA ou 4 - 20mA**

A entrada analógica AI é configurada de fábrica para receber o sinal de 0 – 10Vdc, porém ela também permite receber sinal de 0 – 20mA ou de 4 - 20mA.

Para isto é necessário alterar a posição do Jumper J3 (terceiro jumper da esquerda para a direita) localizado na placa de controle, acima da régua de bornes, conforme indicado na figura a seguir.

**Após alterar a posição do Jumper J3 para baixo, faça a ligação da seguinte forma:**

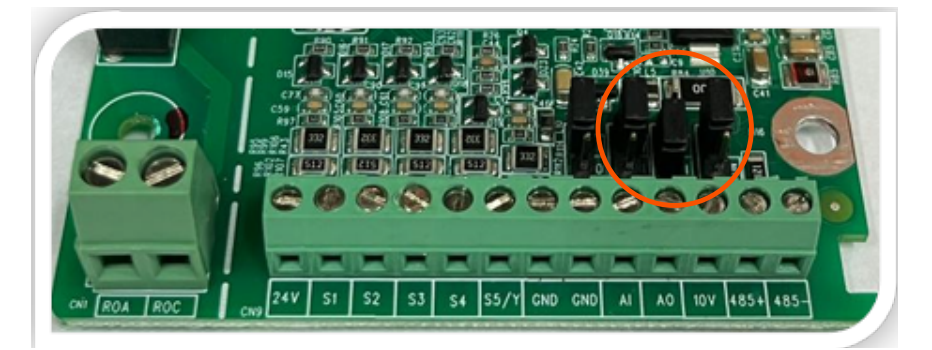

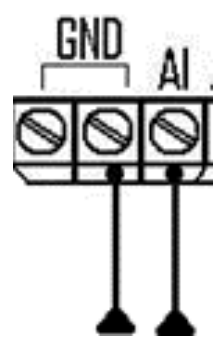

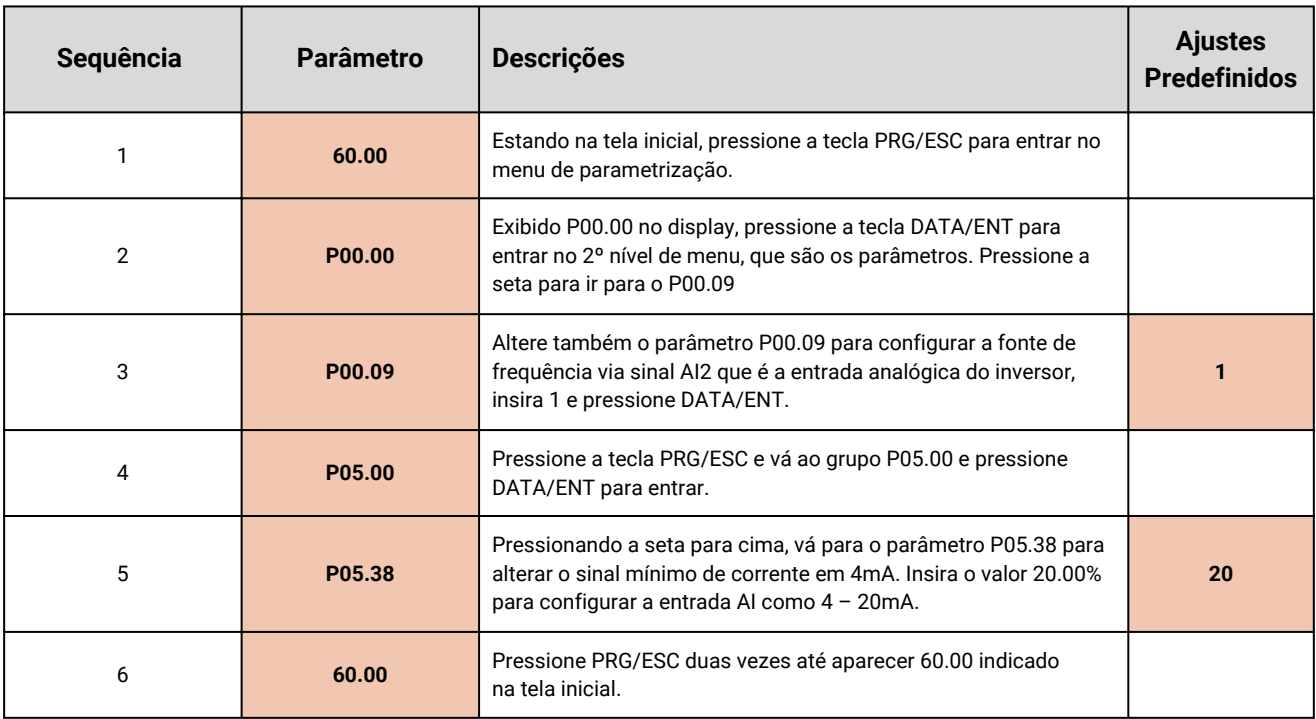

#### **14 - Velocidade Pré-Definida – Multi-Speed**

A Série **FACILITY MS10** permite até 16 diferentes definições de velocidades em função do estado de ligação das entradas digitais. Por possuir 5 entradas digitais (obs.: Quando usado a entrada S5, a saída Y não fica disponível para uso), é possível dedicar 4 delas ao controle de velocidade e 1 para o comando de liga e desliga, desta forma conseguindo os 16 níveis de velocidade pré-definidas.

A definição das velocidades pré-definidas é feita em porcentagem (%) em relação à frequência máxima do inversor (P00.03), ou seja, se for definido o valor de 100% no parâmetro P10.04, ao acionar a primeira velocidade pré-definida, o valor da frequência de saída será de 60.00Hz; Porém se o valor de P10.04 for 50%, a frequência de saída será de 30.00 Hz (Caso P00.03 estiver em 60.00).

#### **Os Parâmetros para definir os valores das velocidades pré-definidas, são:**

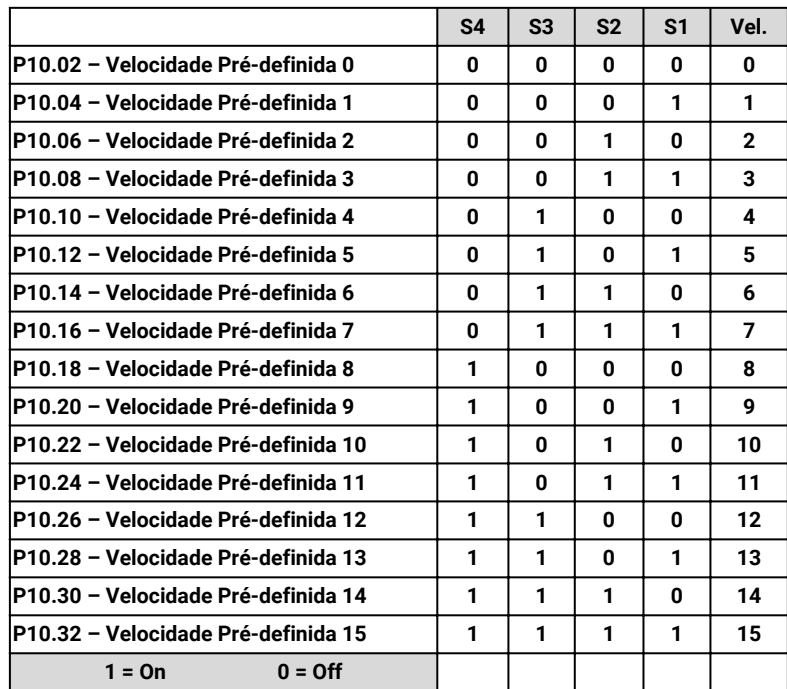

### **EXEMPLO PRÁTICO**

No exemplo a seguir utilizamos as entradas digitais S1 e S2 para realizar o controle dos acionamentos para os sentidos de giro, frente e reverso e as entradas S3 e S4 e S5 são usadas para o ajuste de velocidade pré-definidas. Usando dois terminais para velocidade pré-definidas conseguimos 04 combinações diferentes e por tanto 04 velocidades pré-estabelecidas e usando 3 terminais de entradas digitais, pode-se alcançar até 07 níveis de velocidade.

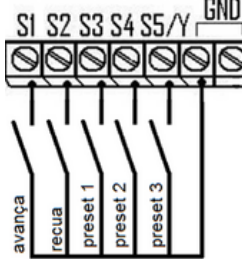

Para isso altere os seguintes parâmetros:

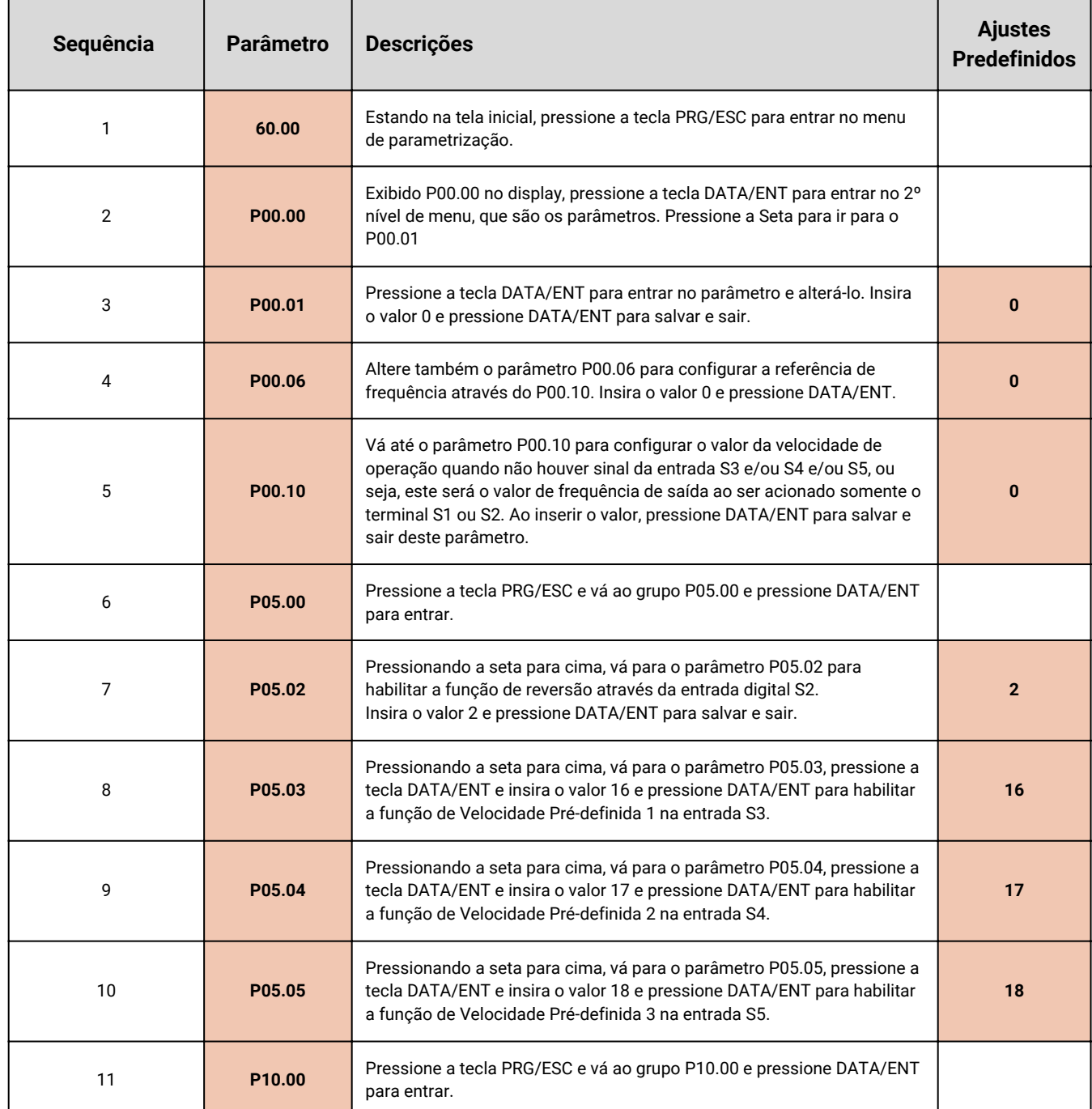

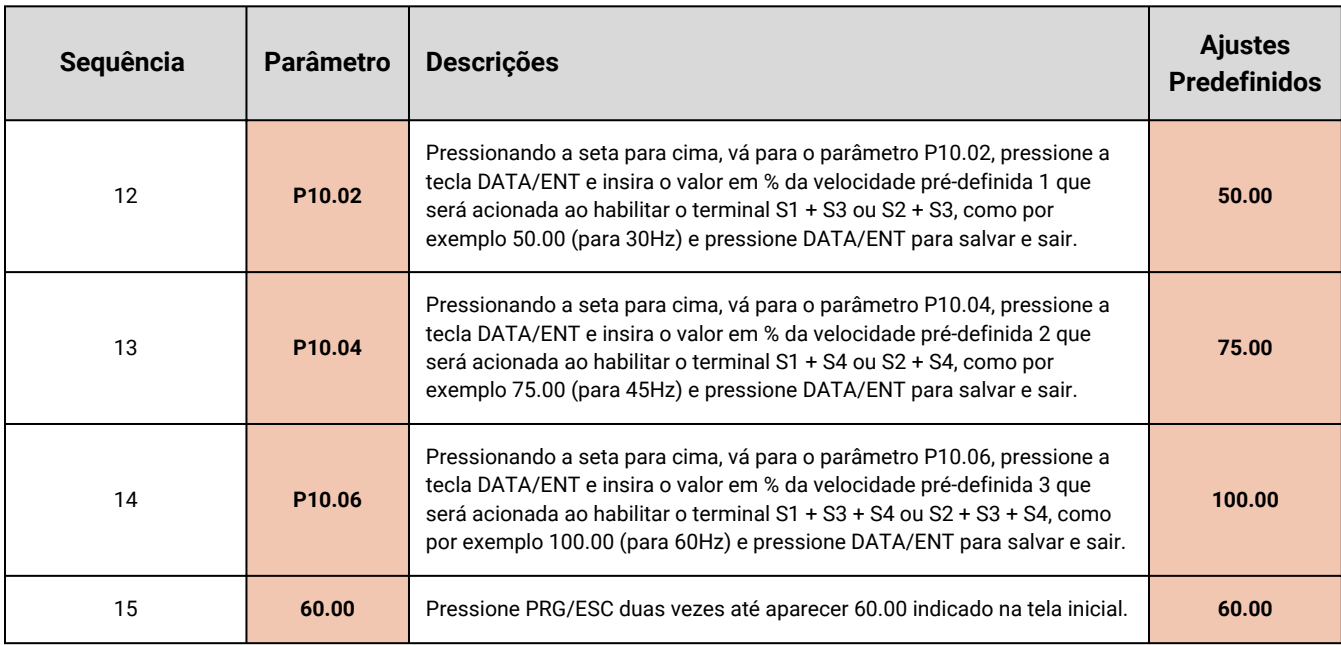

### **15 - Como Alterar a Rampa de Aceleração e a Rampa de Desaceleração**

Para alterar os tempos de aceleração e desaceleração, faça:

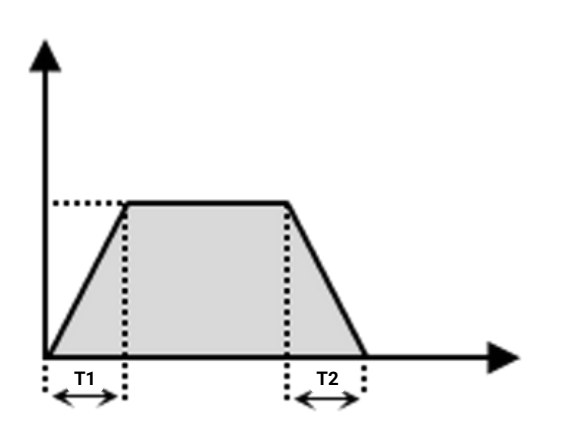

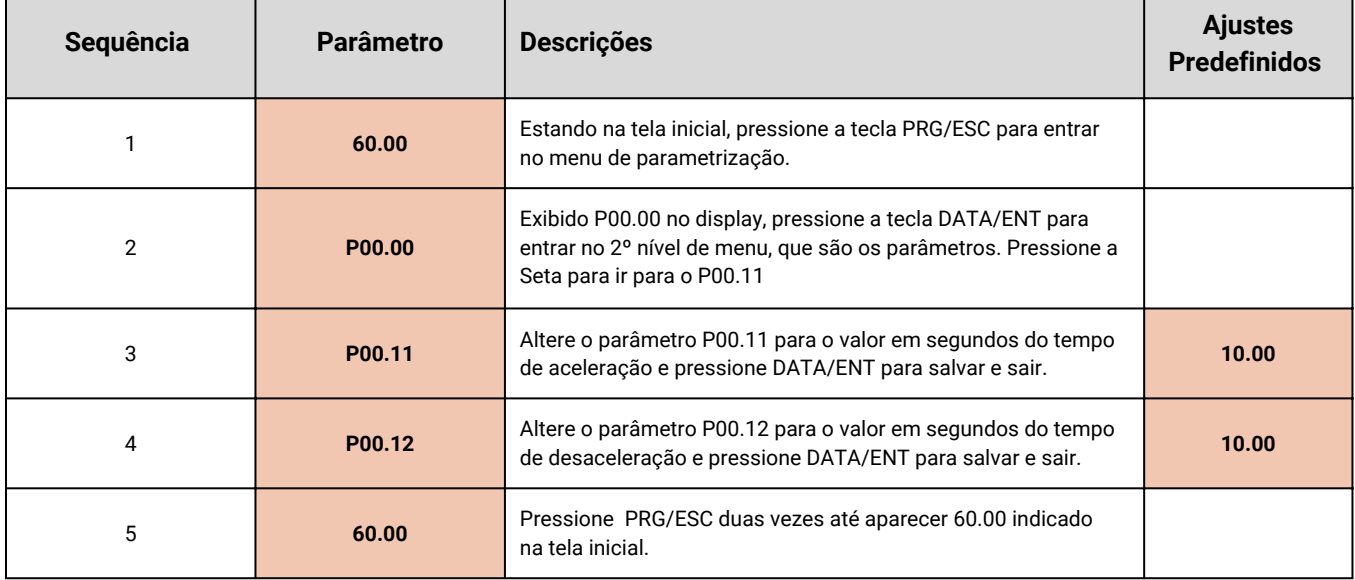

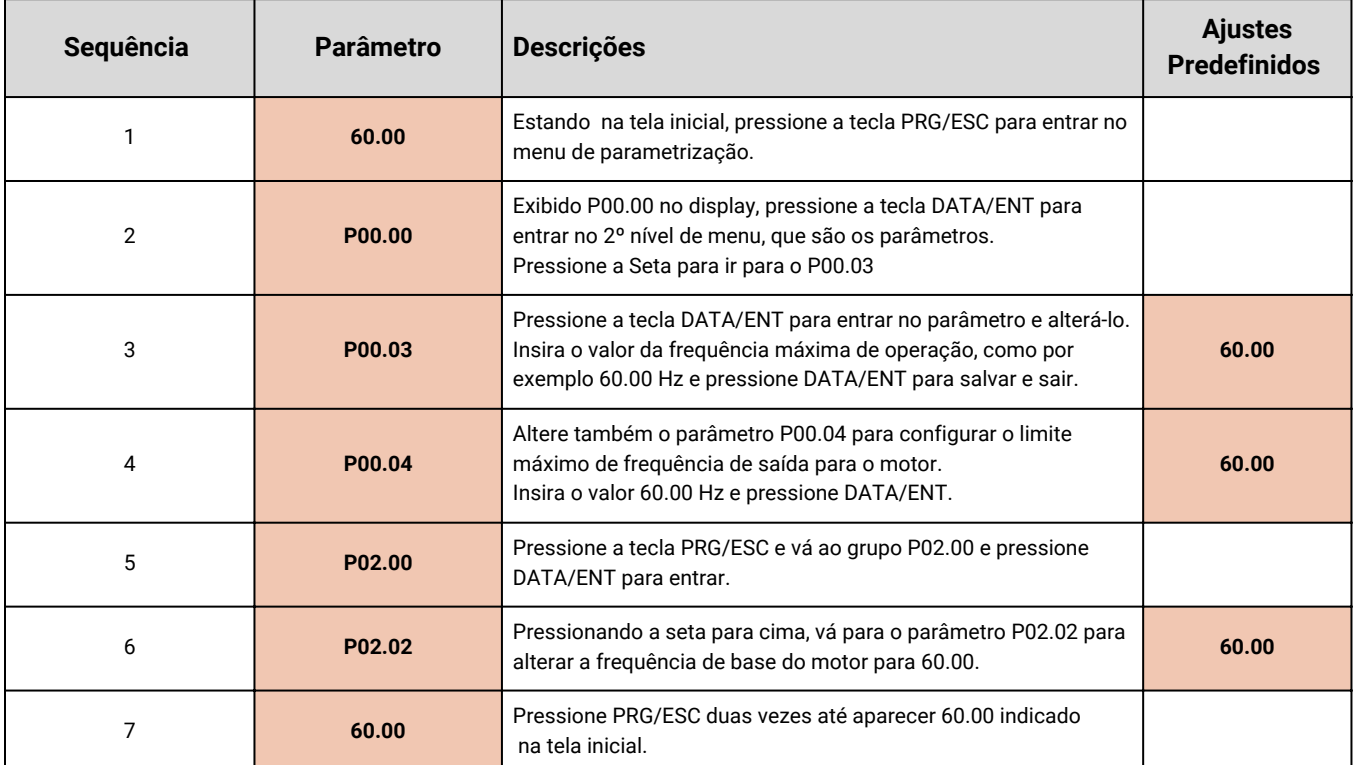

### **16 – Como Faço para Aumentar a Velocidade Máxima do Motor**

#### **17 – Como Limitar a Velocidade Mínima do Motor**

Para criar um limite inferior de frequência, impedindo que o motor trabalhe abaixo deste determinado valor, é necessário configurar o P00.05 para o valor desejado.

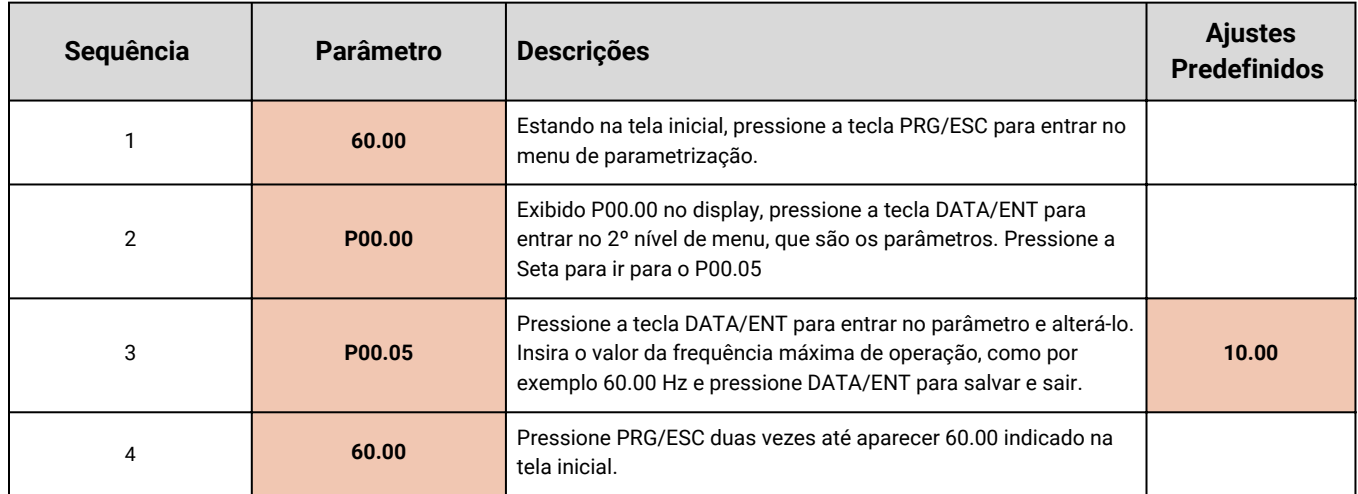

<u> André de la propinsie de la propinsie de la propinsie de la propinsie de la propinsie de la propinsie de la p</u>

 $\blacksquare$ 

### **18 - Instalando o Botão de Emergência**

Para instalar um botão de emergência no inversor Facility MS10 conecte o botão entre os terminais GND e S3 altere o parâmetro: P05.03 em 09 e P05.10 em 4.

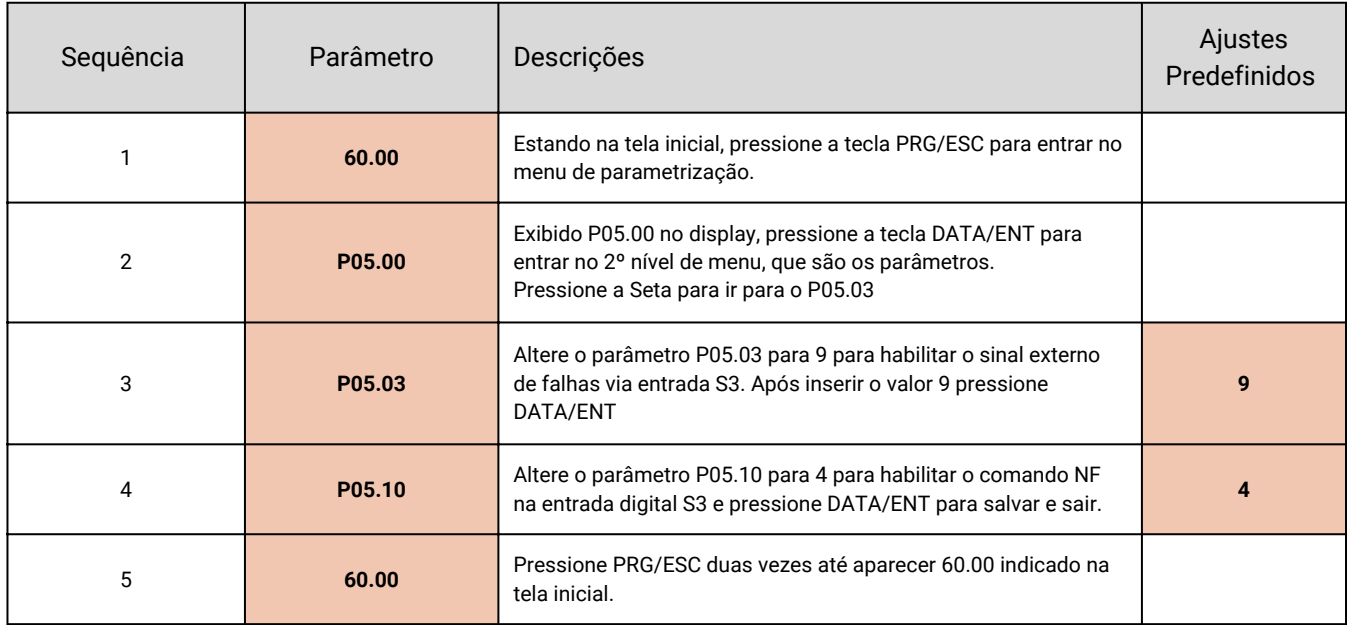

Ao acionar o botão de emergência será gerada uma falha no inversor de frequência e para restaurar o estado de operação do inversor será necessário dar o sinal de reset, através de uma entrada de reset ou pela tecla STOP/RST ou também desligando a alimentação do equipamento.

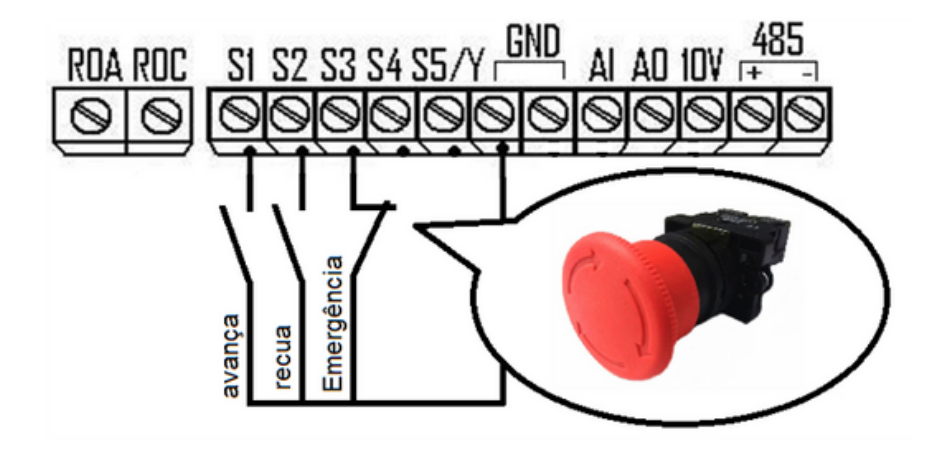

### **19 - Instalando o Botão de Reset de Falhas**

Para restaurar a falha é necessário gerar um comando de reset, que pode ser dado através da tecla STOP da IHM do inversor, pode ser também feito através de um sinal de reset por entrada digital ou até mesmo desligar e reenergizar o inversor.

Para habilitar o botão de reset através da entrada digital S4, altere os seguintes parâmetros:

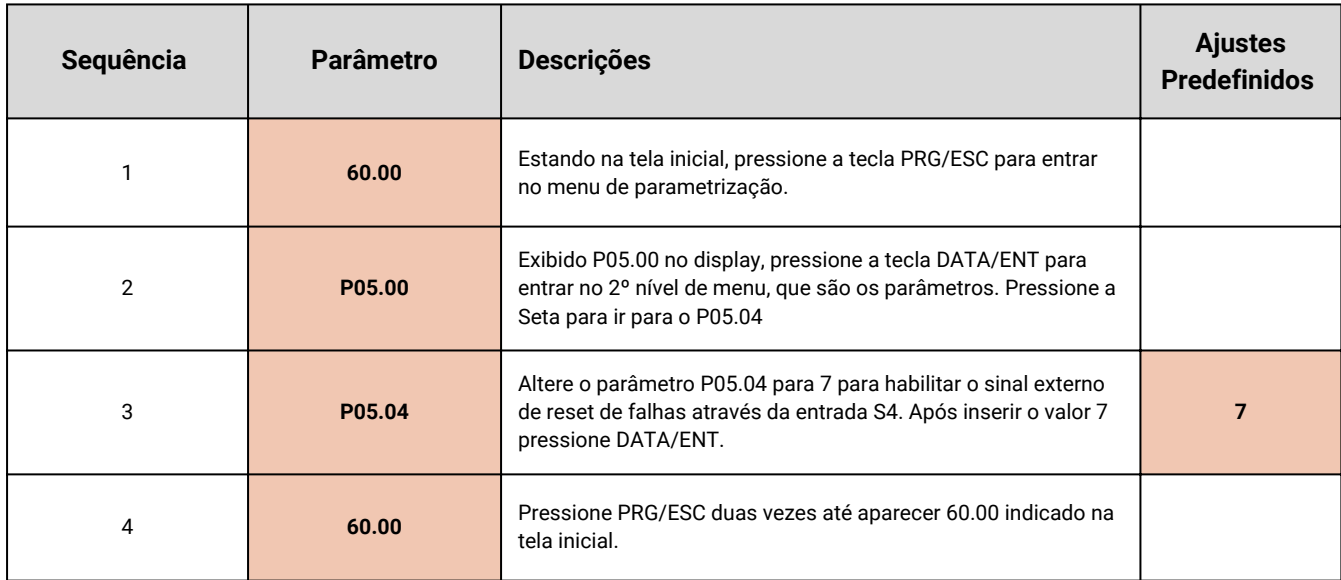

**Faça a seguinte conexão para habilitar o comando:**

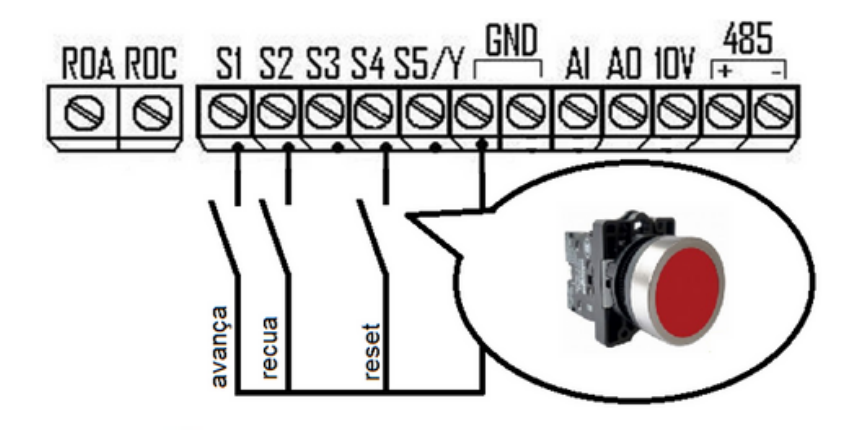

### **20 - Monitoramento das Variáveis do Inversor**

Monitore em tempo real a performance do inversor.

E em caso de falhas, anote ou tire uma foto dessas informações e envie para o nosso suporte técnico.

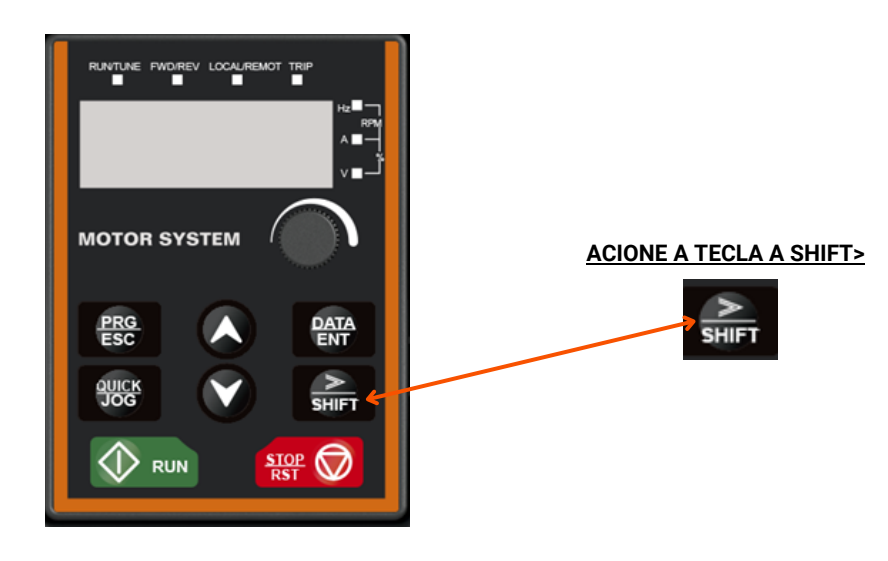

#### **OBSERVE A SEQUÊNCIA DOS LED'S E ANOTE**

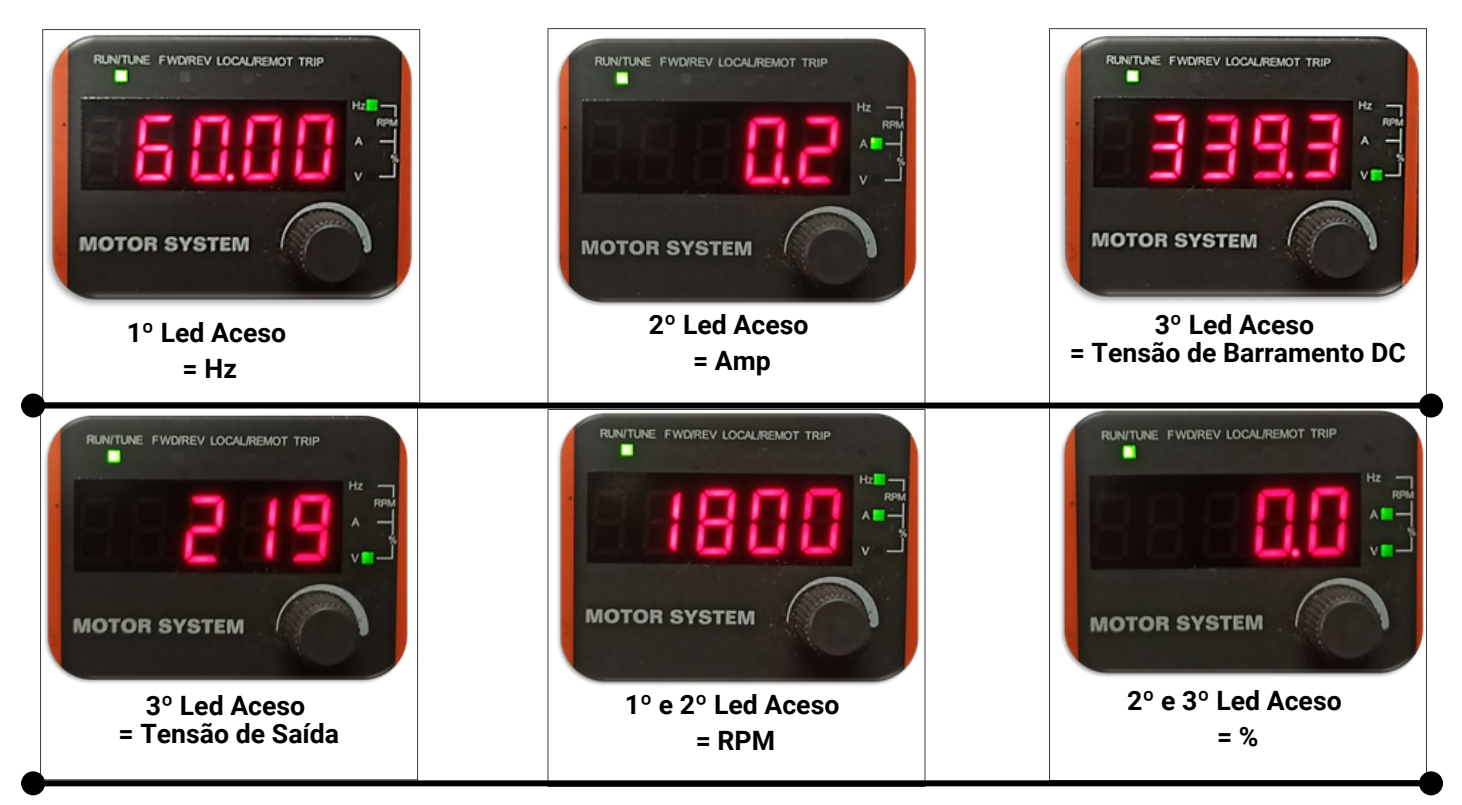

Veja no visor da **IHM** do inversor, se ele está com o **1º led** aceso, conforme figura acima, anote ou tire uma foto da frequência **(HZ)** que ele está trabalhando no momento.

Na sequência utilize a tecla **SHIFT>** chegando até o **2º led** aceso, anote ou tire uma foto da Amperagem **(A)** que está aparecendo no visor.

Continuando veja o **2º e 3º led** aceso, que mostra a porcentagem **(%),** no qual o inversor está sendo utilizado, anote ou tire uma foto dessa informação.

Após anotar todos esses dados, utilize a tecla **SHIFT>** até voltar ao **1º led** acesso indicando o **(HZ)**.

#### **21 - Diagnósticos das Últimas Falhas**

O primeiro passo para fazer um diagnóstico de falhas é fazer a coleta das informações das falhas. Para isto, basta ir aos parâmetros de histórico de alarmes e coletar os dados que serão exibidos. Os parâmetros são: **P07.27 ~ P07.32.**

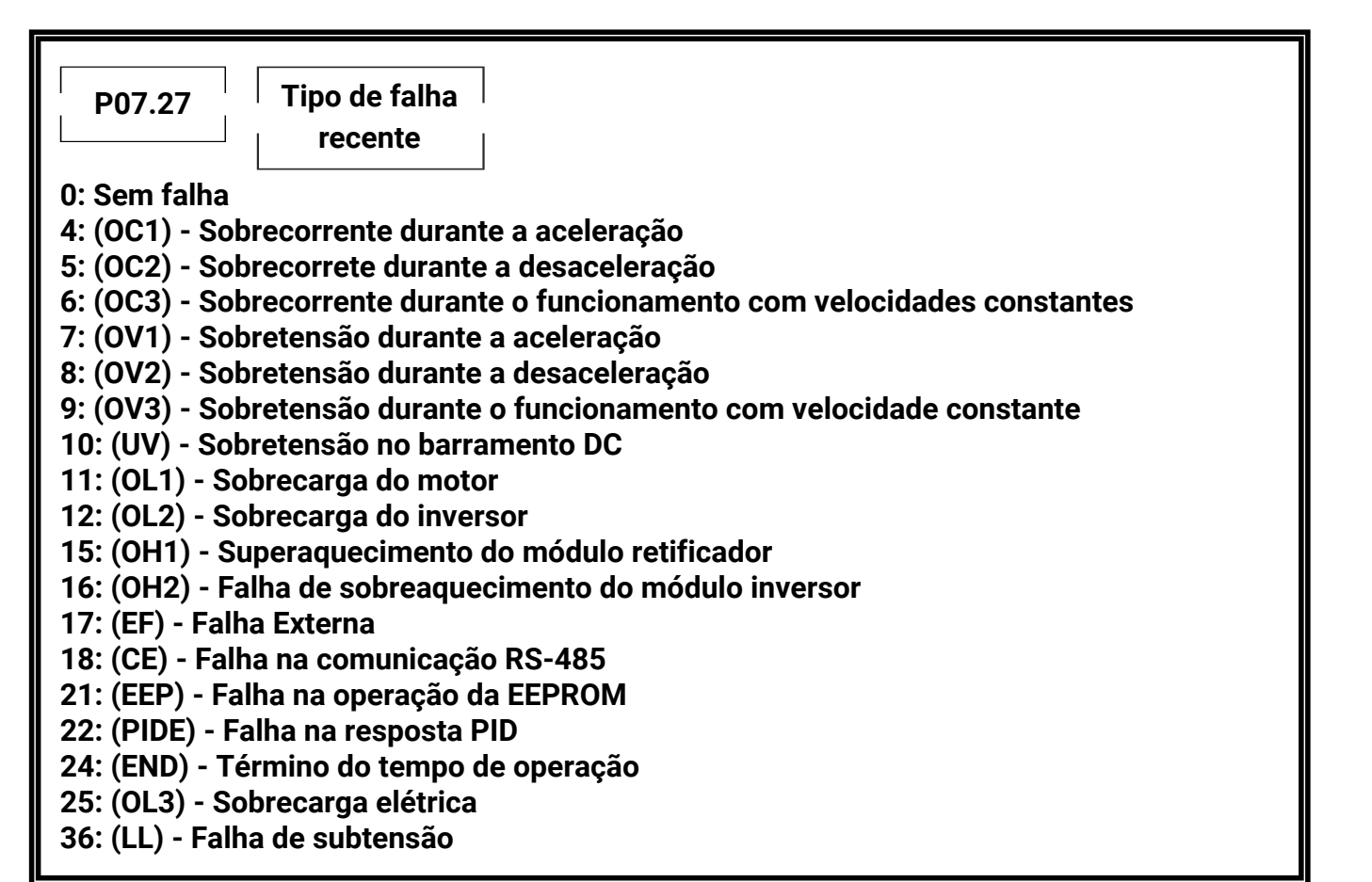

#### **COMO RESETAR UMA FALHA**

O inversor poderá ser reiniciado pressionando a tecla da IHM **(STOP/ RST)**, através de uma entrada digital ou pelo dispositivo externo de proteção do inversor **(disjuntor)**.

Quando a falha for eliminada, o inversor poderá ser reiniciado.

**IMPORTANTE:** Durante as falhas de sobrecarga **(OL1, OL2, OL3)** ou sobrecorrente **(OC1, OC2, OC3)**, o rearme deverá ser realizado, somente com intervalos de 15 minutos da falha ocorrida e/ou a correção da respectiva falha externa.

**NOTA:** Rearmes consecutivos, podem causar danos irreversíveis ao transistor levando a queima do IGBT, comprometendo e extinguindo garantia de fábrica.

#### **SOLUÇÃO DA FALHA**

Siga os procedimentos abaixo, após a falha no inversor:

- **1.** Verifique qual foi a falha apresentada na IHM do Inversor;
- **2.** Verifique os parâmetros P07.27 ~ P07.32 e identifique a última falha;
- **3.** Veja na tabela a seguir, quais foram os tipos de falhas, possíveis causas e as soluções correspondentes;

**4.** Em caso de dúvidas ou dificuldades técnicas, entre em contato com o nosso suporte técnico, através dos telefone (11) 2333-8555 ou WhatsApp (11) 94795-1915.

### **22 - Códigos de Falhas, Possíveis Causas e Soluções**

A tabela a seguir detalha as possíveis causas e soluções, para as principais falhas do inversor.

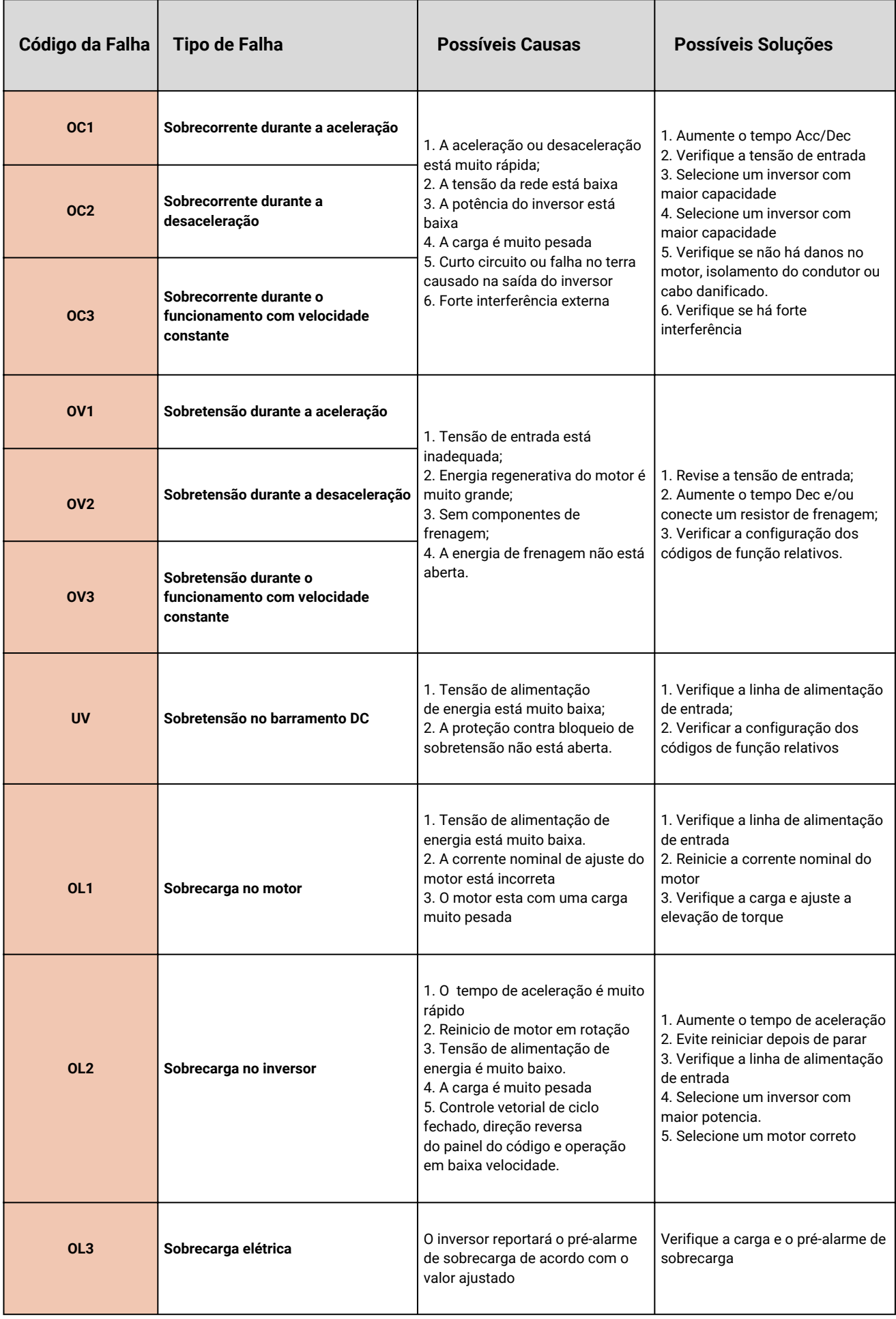

 $\overline{\phantom{a}}$ 

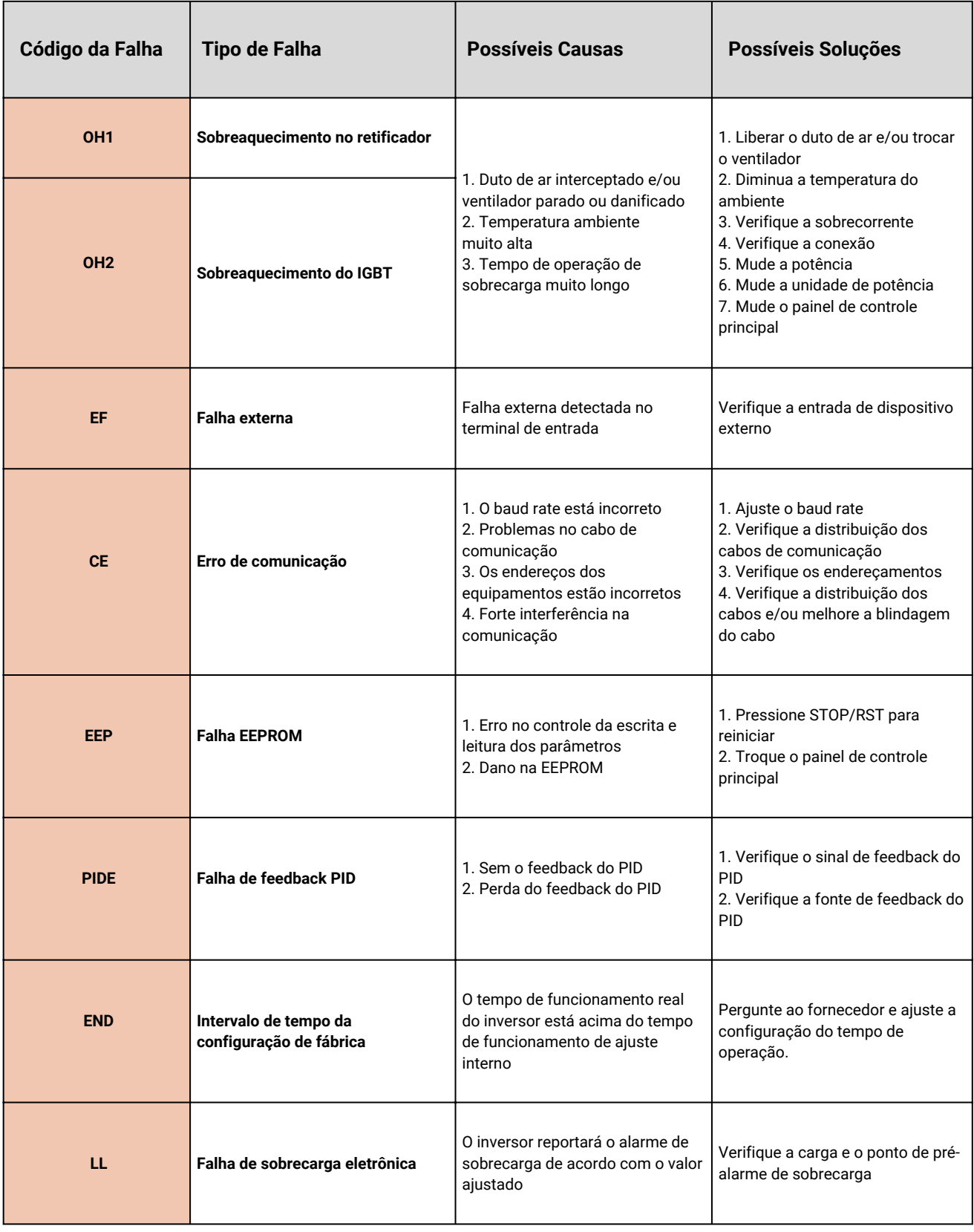

**A** 

-

#### **TERMO DE GARANTIA**

#### **SÉRIES DE INVERSORES DE FREQUÊNCIA FACILITY MS10 E OUTROS.**

A Motor System Automação Comércio Importação e Exportação Ltda., dispõem da garantia limitada para defeitos de fabricação, conforme itens abaixo:

A. A Garantia deverá ser posto na nossa empresa, ou seja, não se considera dentro de uma possível garantia o translado do(s) material(s) e ou reparo e avaliação nas instalações do comprador.

B. Trata-se de um requisito necessário para a validade de garantia, que a empresa adquirente vistorie o produto recebido e/ou coletado imediatamente no ato do recebimento, notando todas as suas características, bem como as instruções de instalação, manuseio, operação e manutenção. Caso haja qualquer irregularidade com a ordem de compra, o comprador deverá nos contatar no prazo de 24 horas.

C. Consideramos o produto aceito e imediatamente aprovado, caso não haja por parte da empresa adquirente nenhuma manifestação por escrito, alegando problemas técnicos ou arrependimento cabível, dentro do prazo máximo de 07(sete) dias úteis a contar da data de entrega e/ou coleta comprovada do(s) material(s).

D. Após as condições do item (C), não aceitaremos devoluções ou troca(s) do(s) equipamento(s).

E. A devolução ou troca(s) do(s) equipamento(s) somente será aceita(s) diante as condições do item (C), e considerando-se que o(s) equipamento(s) esteja nas condições originais de fornecimento, ou seja, não tenha sido manuseados, danificados, estar com a sua(s) embalagem(ns) e manual(is) originais e intactos.

F. A garantia do produto adquirido é considerada durante 12(doze meses) a contar da data de emissão da Nota Fiscal de Venda para Defeito de Fabricação.

G. É declarada Garantia somente conta defeitos de fábrica, nos quais não se enquadram falhas, irregularidades e danos causados por instalações errôneas, manuseio incorreto, exposição do equipamento a agentes externos, entre outras circunstâncias que poderão expor o produto a risco de danos, caracterizando **USO INCORRETO.**

H. No caso do não funcionamento inadequado do produto ou funcionamento inadequado, a empresa adquirente deverá enviar o(s) equipamento(s) com nota discal de Remessa para Conserto, para a nossa instalação em São Paulo – SP.

I. O prazo para avaliação técnica e emissão do laudo será de até 5(Cinco) dias úteis a partir do recebimento do produto no nosso almoxarifado.

J. Após a avaliação técnica (item H.), sendo constatada a garantia, o equipamento poderá ser reparado ou substituído por outro do mesmo modelo, dento do prazo de 30(Trinta) dias.

K. Outras despesas, como fretes, embalagens, custos de remoção, desinstalação, reinstalação, serviços de ajustes, parametrização quando aplicável é por conta exclusiva do comprador, inclusive todos os honorários e despesas de locomoção/alimentação etc. quando for necessário e solicitado pelo comprador a ser realizado e suas instalações.

#### **Interrupção da garantia é dada a equipamentos que caracterizam USO INCORRETO:**

1) Foram Indevidamente instalados e operados:

- Em condições de alta temperatura, acima dos níveis indicados por este manual;
- Em ambientes altamente corrosivos, úmido, partículas sólidas suspensas no ambiente, excesso de vibração;
- Em desacordo com as normas vigentes de proteção e instalação de equipamentos elétricos, sem a utilização de dispositivos para proteção contra curto-circuito, seccionamento e interrupção;
- Em rede elétrica fora dos padrões especificados.

2) Incompatibilidade ocasionada por produtos adquiridos de terceiros e instalada junto com os produtos da Motor System.

3) Defeito proveniente de mau uso, perda das partes, transporte inadequado realizado pelo cliente fora das condições previstas, ou a constatação de sinais que evidenciam danos provocados por acidente ou por agente da natureza, tais como: queima, quedas, enchentes, furto, depredação, entre outros.

4) Instalação ou manutenção imprópria realizada pelo cliente se for constatado que o equipamento foi aberto/alterado/manuseado por técnico não especializado ou autorizados.

5) Tiver seu circuito elétrico e/ou de segurança original alterado, violado, substituição de peças, consertos ou ajustes efetuados por pessoas não especializadas e ou autorizadas.

6) Negligência ou imperícia no uso/manuseio inadequado do equipamento indevido aos fins que se destina ou em desacordo com a especificação do produto, tais como a identificação de objetos que obstruam a ventilação do equipamento, tendo em vista que a boa ventilação é requisito indispensável para a eficiência a dos equipamentos.

7) Rearmes consecutivos quando o equipamento desarma (Para de Funcionar) por proteção.

8) A reposição ou conserto de um produto não caracteriza nova compra, portanto não sendo motivo de extensão ou renovação do prazo de garantia estipulado.

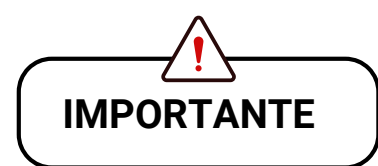

PARA DEMAIS FUNÇÕES DISPONÍVEIS NA LINHA **FACILITY MS10**, COMO:

- Potenciômetro Eletrônico | Up / Down;
- Curva S;
- Sequências para paradas rápidas;
- Resistor de Frenagem;
- Frenagem de corrente contínua;
- Botão JOG;
- Entre muitas outras, acesse o Manual Completo em **www.motorsystem.com.br**

#### **Acesse o nosso manual completo, através do QR Code abaixo:**

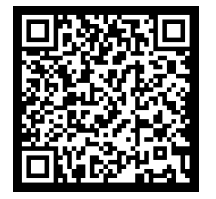

PARA APLICAÇÕES ESPECIAIS, COMO:

- Controle de Torque | Bobinamento/Rebobinamento;
- Controle preciso de Posicionamento;
- Inversores para Indústria 4.0 com Supervisório;
- Controle de Motor de Imã Permanente;
- Função STO (Norma NR12);
- Controle em Malha Fechada;
- Entre outros.

Entrar em contato para que possamos especificar o Inversor de Frequência adequado.

#### **Conheça também nossa linha de IHM Touchscreen e CLP**

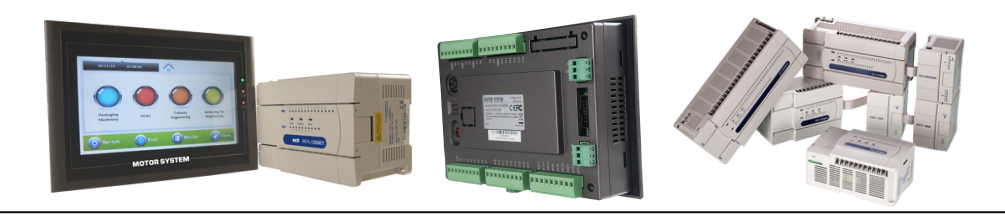

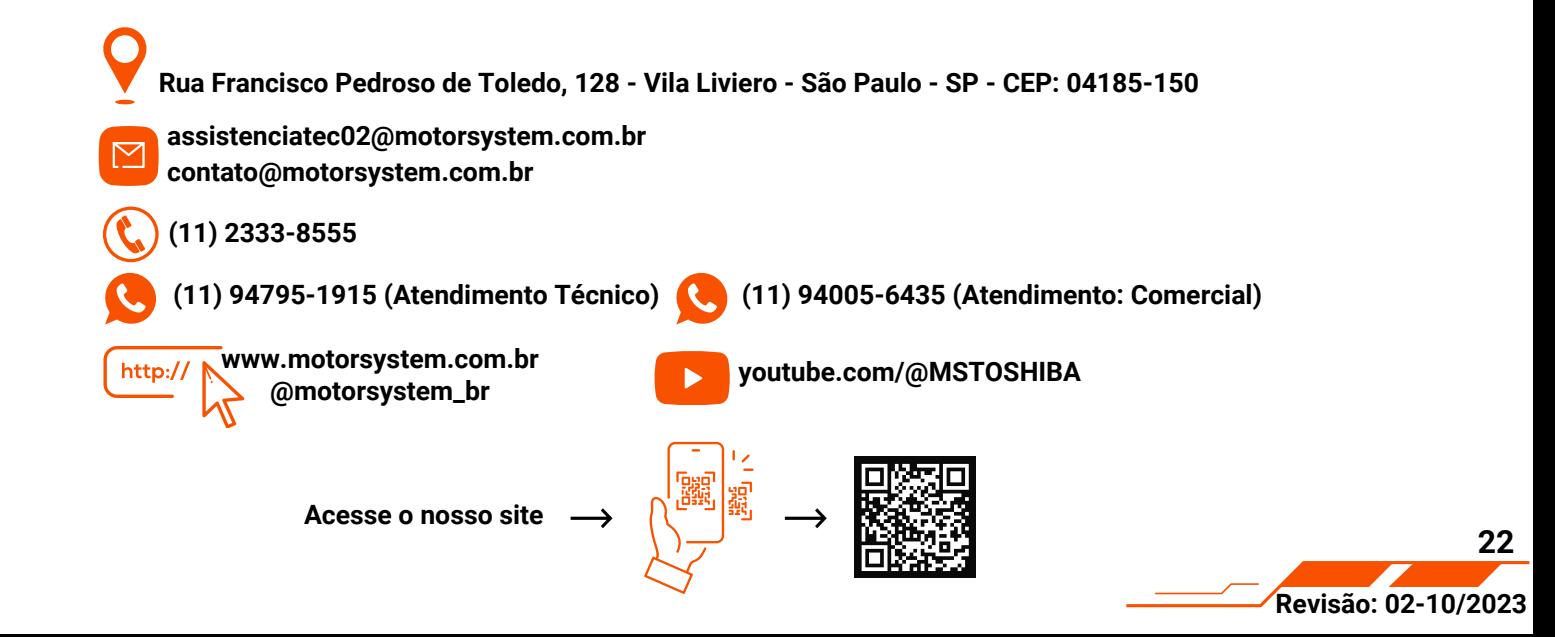